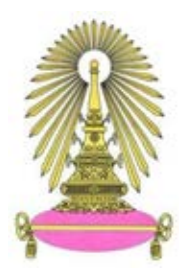

# **โครงการ การเรียนการสอนเพื่อเสริมประสบการณ์**

ี**ชื่อโครงการ** โปรแกรมคำนวณพลังงานแสงอาทิตย์ ณ ตำแหนงใด ๆ โดยใช้ข้อมูลดาวเทียมจากนาซา Solar energy budget calculation at any location using NASA satellite data program

**ชื่อนิสิต** นำยธนำกร มำลำวัลย์ **เลขประจ าตัว** 5833423423

**ภาควิชา** ฟิสิกส์

**ปีการศึกษา** 2561

# **คณะวิทยาศาสตร์ จุฬาลงกรณ์มหาวิทยาลัย**

บทคัดย่อและแฟ้ มข้อมูลฉบับเต็มของโครงงานทางวิชาการที่ให้บริการในคลังปัญญาจุฬาฯ (CUIR) เป็ นแฟ้ มข้อมูลของนิสิตเจ้าของโครงงานทางวิชาการที่ส่งผ่านทางคณะที่สังกัด The abstract and full text of senior projects in Chulalongkorn University Intellectual Repository(CUIR) are the senior project authors' files submitted through the faculty.

หัวข้อโครงงาน : โปรแกรมคำนวณพลังงานแสงอาทิตย์ ณ ตำแหน่งใดๆ โดยใช้ข้อมูลดาวเทียมจากนาซา ผู้จัดทำ : นายธนากร มาลาวัลย์ อาจารย์ที่ปรึกษา : ผศ. พงษ์ ทรงพงษ์ ภาควิชา : ฟิสิกส์ ปีการศึกษา  $: 2561$ 

รายงานฉบับนี้เป็นส่วนหนึ่งของการศึกษาตามหลักสูตรปริญญาวิทยาศาสตร์บัณฑิต ภาควิชาฟิสิกส์ คณะวิทยาศาสตร์ จุฬาลงกรณ์มหาวิทยาลัย ปีการศึกษา 2561

คณะกรรมการได้ตรวจรับรองรายงานฉบับนี้แล้ว

(ผู้ช่วยศาสตราจารย์ ดร. รัฐชาติ มงคลนาวิน)

............ (กรรมการ)

(รองศาสตราจารย์ ดร. ธิติ บวรรัตนารักษ์)

M 21 (อาจารย์ที่ปรึกษาโครงงาน)

(ผู้ช่วยศาสตราจารย์ พงษ์ ทรงพงษ์)

© ลิขสิทธิ์ของภาควิชาฟิสิกส์ คณะวิทยาศาสตร์ จุฬาลงกรณ์มหาวิทยาลัย

**Scanned with CamScanner**

# โครงงานวิทยาศาสตร์นิสิตชั้นปีที่ 4

เรื่อง

โปรแกรมคำนวณพลังงานแสงอาทิตย์ ณ ตำแหน่งใดๆ โดยใช้ข้อมูลดาวเทียมจากนาซา Solar energy budget calculation at any location using NASA satellite data program

นายธนากร มาลาวัลย์

อาจารย์ที่ปรึกษาโครงงาน ผู้ช่วยศาสตราจารย์ พงษ์ ทรงพงษ์

โครงงานนี้เป็นส่วนหนึ่งของการศึกษาตามหลักสูตรปริญญาวิทยาศาสตรบัณฑิต ภาควิชาฟิสิกส์ คณะวิทยาศาสตร์ จุฬาลงกรณ์มหาวิทยาลัย ปีการศึกษา 2561

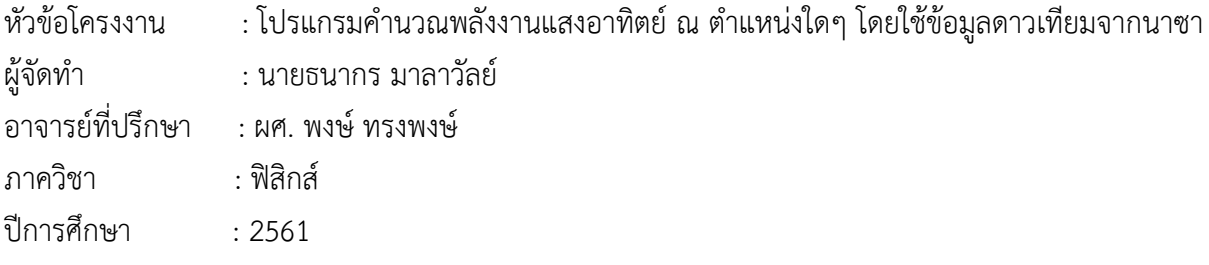

#### **บทคัดย่อ**

โครงงานนี้เป็นการคำนวณพลังงานแสงอาทิตย์ที่ตกลงบนแผงโซลาร์เซลล์ ณ ตำแหน่งที่สนใจ โดยใช้ ข้อมูลตัวแปรความเข้มแสงตรง (DNR) จากเว็บไซต์ [www.power.larc.nasa.gov](http://www.power.larc.nasa.gov/) ซึ่งมีการเก็บข้อมูลจาก ดาวเทียมองค์การบริหารการบินและอวกาศแห่งชาติ (NASA) ไว้มากกว่า 20 ปีแต่เนื่องจากข้อมูลของตัวแปร DNR เป็นค่าความเข้มแสงตรงที่ตกตั้งฉากตลอดเวลา จึงต้องทำการแปลงค่าความเข้มแสงตรงจากเว็บไซต์ของ ้นาซาที่ได้ ให้สอดคล้องกับค่าพลังงานที่แผงโซลาร์เซลล์ได้รับในแต่ละวัน โดยคำนวณค่าความเข้มแสงตรงทาง ิทฤษฎีในทุกๆ ชั่วโมงของแต่ละวันเพื่อคำนวณพลังงานที่ได้ โดยมีขั้นตอนการทำงานคือ ผู้ใช้งาน ใส่พิกัด ภูมิศาสตร์คือค่าละติจูด และลองจิจูด ใส่มุมเอียงของแผงโซลาร์เซลล์ และใส่มุมที่ทิศของแผงโซลาร์เซลล์ทำกับ ้ทิศเหนือเข้าไปในโปรแกรมเพื่อคำนวณเป็นค่าพลังงานแสงอาทิตย์ที่ตกกระทบบนแผงโซลาร์เซลล์ ณ ตำแหน่ง ที่สนใจ ผลการทดสอบการใช้งานโปรแกรมในกรณีศึกษาพบว่า จังหวัดอบลราชธานี ที่มมเอียงแผงโซลาร์เซลล์ 20 องศา จะทำให้แผงรับพลังงานแสงอาทิตย์สูงสุดอยู่ที่ 3.56 kW · hr/m²/day, เมืองออสโล ประเทศ ้นอร์เวย์ ที่มุมเอียงแผงโซลาร์เซลล์ประมาณ 45-50 องศา จะทำให้แผงรับพลังงานแสงอาทิตย์สูงสุดอยู่ที่ 2.04  $kW\cdot hr/m^2/day$ , เมืองไครสต์เชิร์ช ประเทศนิวซีแลนด์ ที่มุมเอียงของแผงโซลาร์เซลล์ 45 องศา จะทำให้ แผงรับพลังงานแสงอาทิตย์สูงสุดอยู่ที่ 2.94 kW  $\cdot$  hr /m² /day สำหรับพื้นที่ในประเทศไทยที่มีศักยภาพการ ้ติดตั้งแผงโซลาร์เซลล์ โดยมีการกำหนดเงื่อนไขให้ทิศของแผงโซลาร์เซลล์หันไปทางทิศใต้ พบว่าบริเวณพื้นที่ จังหวัดประจวบคีรีขันธ์ มีศักยภาพสูงสุดในการติดตั้งแผงโซลาร์เซลล์ โดยที่มุมเอียงแผงโซลาร์เซลล์15 องศา จะทำให้แผงรับพลังงานแสงอาทิตย์สูงสุดอยู่ที่ 3.55 kW · hr/m²/day และในกรณีศึกษาต้องการติดตั้งแผง โซลาร์เซลล์บนหลังคาสนามราชมังคลากีฬาสถาน โดยหันหน้าแผงไปทางทิศใต้พบว่าที่มุมเอียงของแผง ประมาณ 15 องศา จะทำให้แผงโซลาร์เซลล์รับพลังงานแสงอาทิตย์สูงสุดอยู่ที่ 3.41  $\mathit{kW}\cdot \mathit{hr}/\mathit{m}^2/\mathit{day}$ 

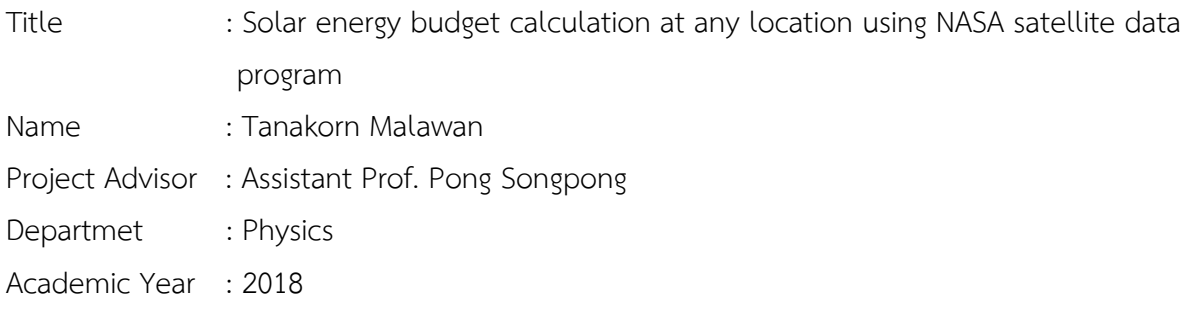

#### **Abstract**

A program that calculates solar energy budget at any location on earth was developed. The program uses Direct Normal Radiation (DNR) obtain from NASA's website [\(www.power.larc.nasa.gov\)](http://www.power.larc.nasa.gov/) in which database the solar radiation data were collected for more than 20 years. The DNR was then converted to solar energy received by a solar panel with a desired direction. The energy budget is calculated based on theoretical sun position, the panel direction with respect to north pole, and panel tilt angle. The program uses latitude, longitude, tilt angle and azimuth of panel from user to calculate solar energy at any location that user are interested. The results of the program testing for case study found that in Ubon Ratchathani the angle of the solar panel 20 degrees, causing the maximum solar panel is 3.56  $kW \cdot hr/m^2/day$ , At the Oslo, Norway the angle of solar panel 45-50 degrees, causing the maximum solar panel is 2.04  $kW \cdot hr/m^2/day$ , At the Christchurch, New Zealand the angle of solar panel 45 degree, causing the maximum solar panel is 2.94  $kW \cdot hr/m^2/day$ . For areas in Thailand that have the potential to use efficient solar panels we found that in the area of Prachuap-Khirikhan province has the highest potential for using solar panels at angle of solar panel 15 degrees, causing the maximum solar panel is 3.55  $kW \cdot hr/m^2/day$ . Fanally, in case study if user want to install solar panels on the roof of Rajamangala National Stadium at the angle of solar panel 15-20 degrees, causing the solar panel to receive maximum solar energy is 3.41  $\mathit{kW}\cdot\mathit{hr}/\mathit{m}^2/\mathit{day}$ 

#### **กิตติกรรมประกาศ**

รายงานฉบับนี้สำเร็จลุล่วงไปได้ด้วยการให้ความช่วยเหลือและคำแนะนำของผู้ช่วยศาสตราจารย์พงษ์ ิทรงพงษ์ ซึ่งเป็นอาจารย์ที่ปรึกษาโครงงาน ที่ได้กรุณาที่ให้คำแนะนำข้อคิดเห็นตรวจสอบ และแก้ไขร่างรูปเล่ม โครงงานมาโดยตลอด ผู้จัดท าโครงงานจึงขอกราบขอบพระคุณไว้ ณ โอกาสนี้

ผู้จัดท าโครงงานขอกราบขอบพระคุณ The NASA Langley Research Center (LaRC) ที่ให้ความ ้อนุเคราะห์แก่บุคคลทั่วไป และผู้จัดทำโครงงานได้นำข้อมูลความเข้มแสงตรงดวงอาทิตย์จากเว็บไซต์ www.power.larc.nasa.gov มาใช้ประโยชน์ในการทำโครงงานครั้งนี้

ขอกราบขอบพระคุณ ผู้ช่วยศาสตราจารย์ ดร.รัฐชาติ มงคลนาวิน ที่กรุณาให้เกียรติเป็นประธานใน การสอบโครงงานวิทยาศาสตร์ และ รองศาสตราจารย์ ดร.ธิติ บวรรัตนารักษ์ ที่กรุณาให้เกียรติเป็นกรรมการ ในการสอบโครงงานวิทยาศาสตร์ในครั้งนี้

ี ขอกราบขอบพระคุณ อาจารย์ดร.สุภัทรา วิเศษศรี อาจารย์ประจำภาควิชาวิศวกรรมแหล่งน้ำ ้ คณะวิศวกรรมศาสตร์ จุฬาลงกรณ์มหาวิทยาลัย ที่ให้คำปรึกษาแนะนำในทุก ๆ ด้าน ผู้ช่วยศาสตราจารย์ ศศิภา พันธุวดีธร และ นายณัฐนนท์ ตัวลือ ภาควิชาคณิตศาสตร์และวิทยาการคอมพิวเตอร์ คณะวิทยาศาสตร์ จุฬาลงกรณ์มหาวิทยาลัย ตลอดจนเพื่อนๆ เจ้าหน้าที่ บุคคลากรในภาควิชาฟิสิกส์ทุกท่านที่ให้ความสะดวก ด้านอำนวยการ และประสานงาน ในการสอบโครงงานวิทยาศาสตร์ให้ผู้จัดทำโครงงานตลอดมาจนสำเร็จลุล่วง ไปด้วยดี

้ท้ายนี้ผ้เขียนขอน้อมรำลึกถึงอำนาจบารมีของคุณพระศรีรัตนตรัย และสิ่งศักดิ์สิทธิ์ทั้งหลายที่อย่ใน ี สากลโลก อันเป็นที่พึ่งให้ผ้จัดทำโครงงานมีสติปัญญาในการจัดทำรายงานโครงงานวิทยาศาสตร์ให้สำเร็จลล่วง ไปด้วยดี ผู้จัดท าโครงงานขอให้เป็นกตเวทิตาแด่บิดา มารดา ครอบครัวของผู้จัดท าโครงงาน ตลอดจนผู้เขียน หนังสือ และบทความต่าง ๆ ที่ให้ความรู้แก่ผู้จัดทำโครงงานจนสามารถทำให้รายงานโครงงานวิทยาศาสตร์ ฉบับนี้สำเร็จได้ด้วยดี

ธนากร มาลาวัลย์

# สารบัญ

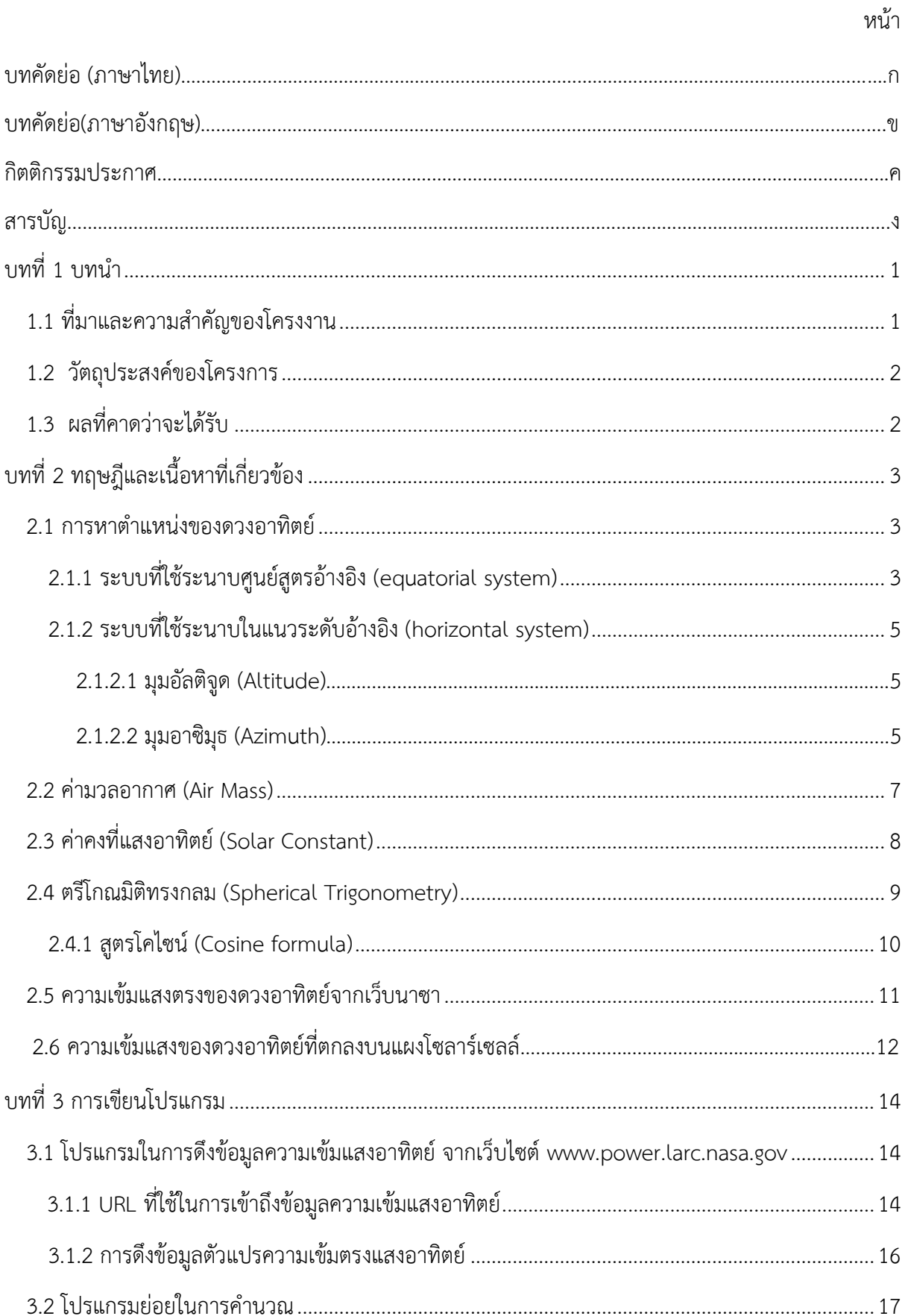

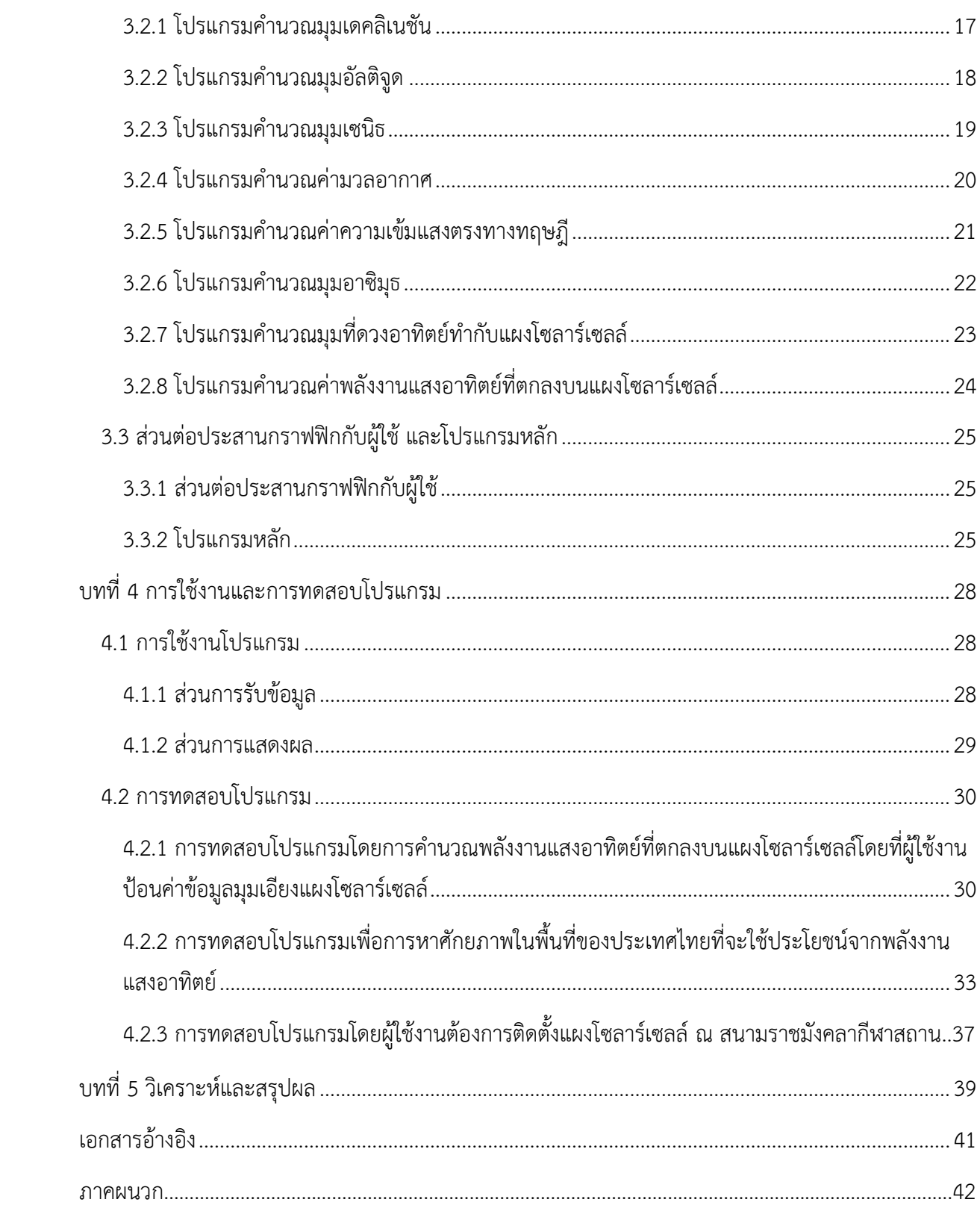

# **สารบัญรูปภาพ**

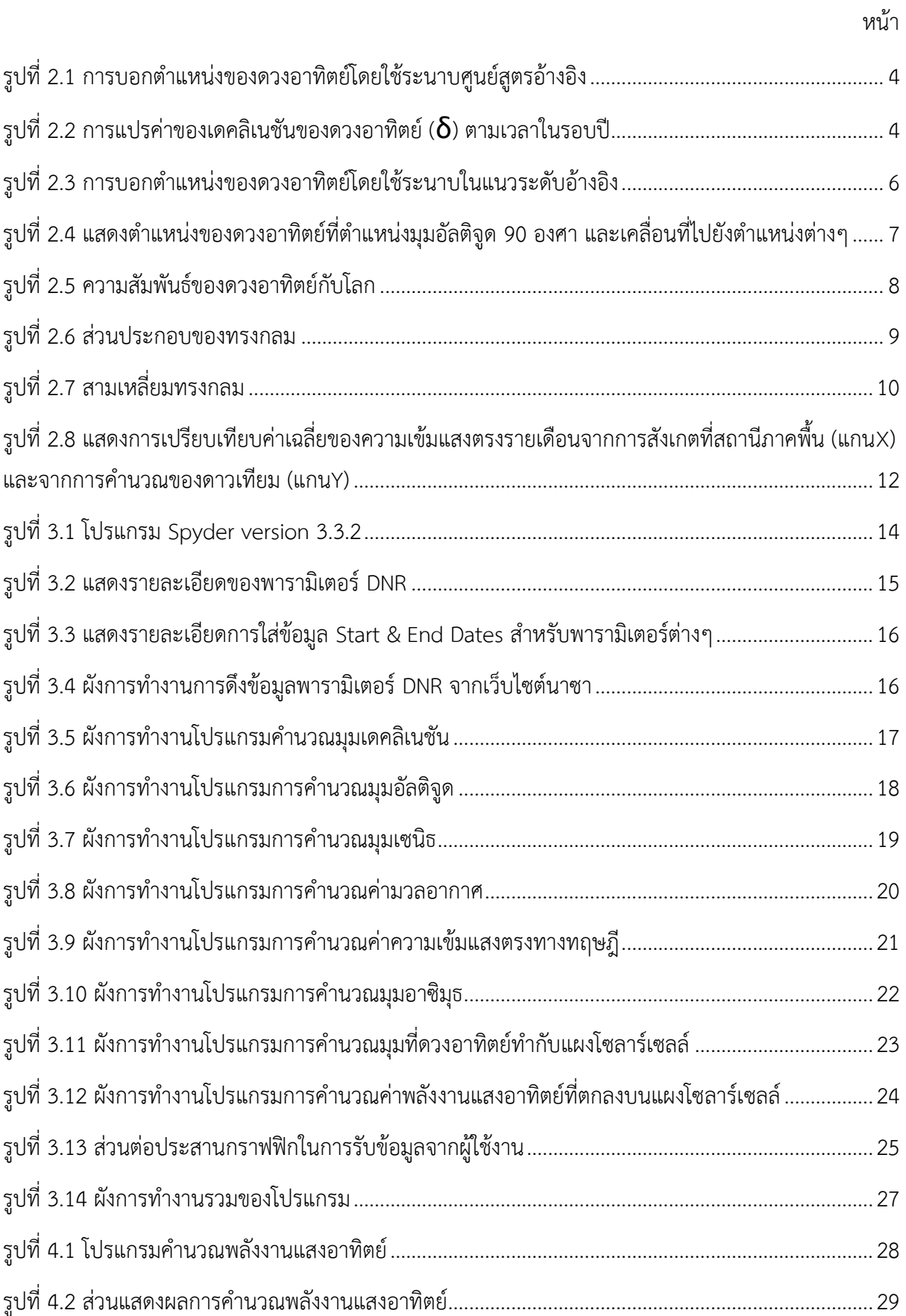

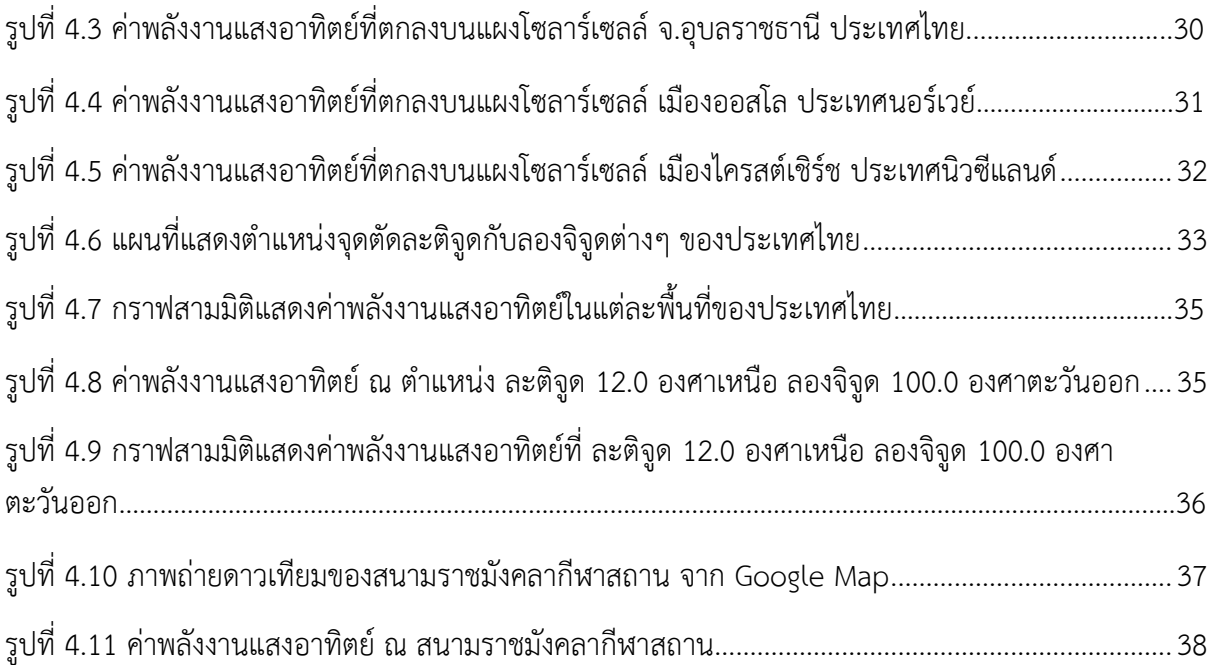

# **สารบัญตาราง**

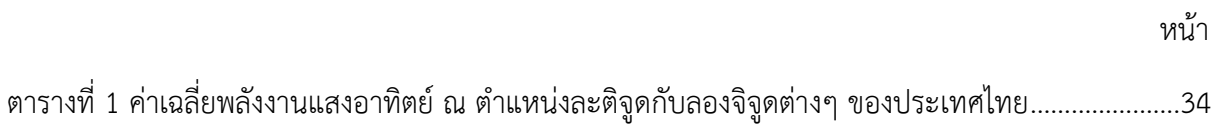

# **บทที่ 1 บทน ำ**

#### 1.1 **ที่มำและควำมส ำคัญของโครงงำน**

์ ในช่วงสิบปีที่ผ่านมา โลกของเรากำลังประสบกับปัญหาการเปลี่ยนแปลงสภาพภูมิอากาศ (Climate - Change) ซึ่งส่งให้เกิดผลกระทบทางด้านสิ่งแวดล้อมต่างๆมากมาย ทั้งน้ำท่วม ภัยแล้ง หรือแม้แต่ปัญหาฝุ่น ควัน โดยการใช้พลังงานเชื้อเพลิงจากฟอสซิล (fossil fuel) ก็เป็นส่วนหนึ่งที่ท าให้เกิดปัญหาด้านสิ่งแวดล้อมที่ ้นับวันจะยิ่งทวีความรุนแรงเพิ่มมากขึ้นเรื่อยๆ ดังนั้นในปัจจุบันแต่ละประเทศจึงหันมาให้ความสำคัญกับ พลังงานทางเลือก (Renewable Energy) เพิ่มมากขึ้น เพราะต้องการที่จะช่วยลดปัญหาสิ่งแวดล้อมที่ทุกคน ก าลังเผชิญอยู่ในตอนนี้

ส าหรับพลังงานทางเลือกที่จัดท าโครงงานสนใจคือพลังงานแสงอาทิตย์ เนื่องจากแสงอาทิตย์เป็นพลังงานแสงที่ เราสามารถใช้ได้เรื่อยๆ ไม่มีวันหมด แต่ปริมาณของพลังงานแสงอาทิตย์ที่เราคิดว่าได้รับเยอะ แท้ที่จริงแล้วถูก ้รบกวนด้วยปัจจัยต่างๆ ทำให้พลังงานแสงอาทิตย์ที่ส่องมายังโลกของเราลดลง ทั้ง เมฆ ฝน และผลจากปัญหา สิ่งแวดล้อม จึงท าให้ค่าพลังงานแสงอาทิตย์ที่โลกของเราได้รับที่แท้จริงนั้นไม่มากอย่างมากที่คิด และเมื่อเรา ้ต้องการใช้ประโยชน์จากพลังงานแสงอาทิตย์ในการติดตั้งแผงโซลาร์เซลล์ เราจึงจำเป็นต้องศึกษาถึงศักยภาพ พื้นที่นั้นก่อนว่ามีศักยภาพในการใช้ประโยชน์จากพลังงานแสงอาทิตย์มากหรือน้อยเพียงใด โดยทำการ ้คำนวณหาปริมาณพลังงานแสงอาทิตย์ ซึ่งการคำนวณหาปริมาณแสงอาทิตย์นั้นสามารถคำนวณได้ตามทฤษฎี โดยคำนวณตำแหน่งของดวงอาทิตย์ และสามารถรู้ค่าพลังงานแสงอาทิตย์ที่แผงโซลาร์เซลล์ได้รับ แต่มีปัจจัย ต่างๆที่อาจจะท าให้ค่าพลังงานแสงอาทิตย์ที่แผงได้รับไม่ตรงกับความจริง ดังนั้นเมื่อเราต้องการติดตั้งแผง โซลาร์เซลล์ จึงควรคำนวณหาค่าพลังงานแสงอาทิตย์ที่จะตกลงบนแผงโซลาร์เซลล์จริงๆ

โดยการคำนวณพลังงานแสงอาทิตย์ที่ตกลงบนแผงโซลาร์เซลล์ สามารถทำได้โดยการจัดตั้งเครือข่ายสถานีวัด ้ความเข้มรังสีดวงอาทิตย์ ให้กระจายครอบคลุมพื้นที่นั้นๆ และทำการวัดความเข้มรังสีดวงอาทิตย์ แล้วนำ ่ ข้อมูลที่ได้มาทำการวิเคราะห์หาปริมาณพลังงานแสงอาทิตย์เฉลี่ยที่พื้นที่นั้นได้รับ แต่วิธีดังกล่าวมีข้อจำกัดคือ ต้องเสียค่าใช้จ่ายด้านเครื่องมือวัดและการดูแลรักษาเครื่องมือค่อนข้างมาก นอกจากนี้ในบางพื้นที่ เช่น บริเวณ ภูเขาหรือพื้นที่ห่างไกลต่างๆ ไม่สะดวกในการจัดตั้งสถานีวัดความเข้มรังสีดวงอาทิตย์ และนอกจากนี้เรายัง ้สามารถคำนวณความเข้มแสงอาทิตย์ได้โดยการใช้ข้อมูลจากดาวเทียม ซึ่งข้อมูลที่ได้ถือได้ว่าค่าเฉลี่ยมีค่า ครอบคลุม ประยัดค่าใช้จ่ายและสามารถทราบค่าความเข้มแสงอาทิตย์ในพื้นที่ห่างไกลได้

ี สำหรับในโครงงานนี้ผู้จัดทำโครงงานต้องการทราบว่า ณ ตำแหน่งที่ผู้ใช้งานสนใจจะติดตั้งแผงโซลาร์เซลล์ แผง สามารถรับพลังงานได้มากเท่าใด โดยการดึงข้อมูลความเข้มแสงอาทิตย์จากเว็บไซต์ [www.power.larc.nasa.gov](http://www.power.larc.nasa.gov/) ซึ่งมีการเก็บข้อมูลจากดาวเทียมขององค์การบริหารการบินและอวกาศแห่งชาติ (National Aeronautics and Space Administration) หรือ นาซา (NASA) วิธีการดังกล่าวมีข้อดี คือสามารถ หาความเข้มรังสีดวงอาทิตย์ครอบคลุมทุกพื้นที่ของโลก สามารถใช้ข้อมูลย้อนหลังกลับไปได้มากกว่า 20 ปี โดย การออกแบบโปรแกรมคำนวณพลังงานแสงอาทิตย์ ซึ่งเขียนโปรแกรมคอมพิวเตอร์ใช้ภาษาไพธอน (Python) ้ เนื่องจากเป็นภาษาที่เขียนง่าย และมีความสะดวกสำหรับผู้เริ่มเขียนโปรแกรม คำนวณเป็นพลังงานแสงอาทิตย์ ที่แผงโซลาร์เซลล์จะได้รับในแต่ละเดือน เพื่อช่วยเป็นข้อมูลแก่ผู้ที่สนใจในการติดตั้งแผงโซลาร์เซลล์ต่อไป

## **1.2 วัตถุประสงค์ของโครงกำร**

- 1. เพื่อเรียนรู้การเขียนโปรแกรมสำหรับใช้งานในการคำนวณพลังงานแสงอาทิตย์
- 2. เพื่อสร้างโปรแกรมในการคำนวณพลังงานแสงอาทิตย์ที่ส่งผ่านมายังโลก ณ ตำแหน่งใดๆที่สนใจ
- 3. เพื่อใช้เป็นข้อมูลช่วยในการตัดสินใจการใช้ประโยชน์จากพลังงานแสงอาทิตย์ในการติดตั้งแผง โซลาร์เซลล์แสงอาทิตย์แก่ผู้ที่สนใจ
- 4. เพื่อศึกษาแนวทางในการคำนวณความเข้มแสงอาทิตย์ในทางทฤษฎี และนำข้อมูลความเข้มแสง ตรงจากเว็บไซต์ของนาซาออกมาใช้งาน

# **1.3 ผลที่คำดว่ำจะได้รับ**

- 1. เข้าใจหลักการและสามารถเขียนโปรแกรมเพื่อคำนวณพลังงานแสงอาทิตย์ได้
- 2. ได้โปรแกรมที่ใช้งานง่ายและสามารถคำนวณค่าพลังงานแสงอาทิตย์ ณ ตำแหน่งใดๆได้
- ่ 3. ผู้ที่สนใจสามารถใช้ประโยชน์จากโปรแกรมคำนวณพลังงานแสงอาทิตย์นี้ในการหาศักยภาพพื้นที่ ที่เหมาะสมจากการใช้ประโยชน์ด้านพลังงานแสงอาทิตย์
- 4. เข้าใจหลักการคำนวณความเข้มของรังสีแสงอาทิตย์ในทางทฤษฎี และใช้ประโยชน์จากข้อมูลความ เข้มรังสีแสงตรงจากเว็บไซต์ของนาซา

# **บทที่ 2 ทฤษฎีและเนื้อหำที่เกี่ยวข้อง**

#### **2.1 กำรหำต ำแหน่งของดวงอำทิตย์**

ในการคำนวณหาพลังงานแสงอาทิตย์ที่ตกกระทบระนาบต่างๆที่ผิวโลก จำเป็นต้องรู้ตำแหน่งของดวง ้อาทิตย์บนท้องฟ้า ในการบอกตำแหน่งของดวงอาทิตย์จะพิจารณาว่าท้องฟ้าเป็นครึ่งหนึ่งของทรงกลม เรียกว่า ิทรงกลมท้องฟ้า โดยมีผู้สังเกตเป็นศูนย์กลาง การบอกตำแหน่งของดวงอาทิตย์ของดวงอาทิตย์จึงใช้มุมเพียง 2 ้ มุม หรือใช้ส่วนโค้ง (arc) ของทรงกลมท้องฟ้า 2 ส่วนโค้ง ก็สามารถระบุตำแหน่งได้ ซึ่งในโครงงานนี้สามารถ ่ หาตำแหน่งของดวงอาทิตย์ได้จาก 2 ระบบ ดังนี้

**2.1.1 ระบบที่ใช้ระนำบศูนย์สูตรอ้ำงอิง (equatorial system)** เนื่องจากระนาบของ ทางเดินของ ดวงอาทิตย์บนทรงกลมท้องฟ้าจะขนานกับระนาบของศูนย์สูตรท้องฟ้า โดยในช่วง เวลา 1 วัน ระนาบของ ทางเดินของดวงอาทิตย์จะเปลี่ยนแปลงน้อยมากจนสามารถถือว่าคงที่ได้ ดังนั้นในระบบที่ใช้ระนาบศูนย์สูตร ้อ้างอิงจะบอกตำแหน่งของดวงอาทิตย์ โดยการลากวงกลมใหญ่ (great circle) จากขั้วหนึ่งของทรงกลม ท้องฟ้าผ่านดวงอาทิตย์ไปยังอีกขั้วหนึ่ง (รูปที่ 2.1) และใช้ระยะห่างเชิงมุมระหว่างดวงอาทิตย์กับศูนย์สูตร ้ท้องฟ้าบนวงกลมใหญ่ ดังกล่าวเป็นตัวแปรที่ 1 เพื่อบอกตำแหน่งของดวงอาทิตย์ และเรียกตัวแปรนี้ว่า ี เดคลิเนชัน (declination) สำหรับตัวแปรที่ 2 จะใช้มุมบนผิวทรงกลมท้องฟ้าระหว่างวงกลมใหญ่ที่ลากผ่าน ดวงอาทิตย์ และเส้นเมอริเดียน โดยจะเรียกมุมดังกล่าวว่า มุมชั่วโมง (hour angle,  $\omega$ )

โดยที่มุมชั่วโมง ( $\omega$ ) จะแปรตามเวลาที่ใช้ตำแหน่งดวงอาทิตย์อ้างอิงหรือเวลาดวงอาทิตย์ (solar time) ทั้งนี้เพราะช่วงเวลาที่ดวงอาทิตย์เคลื่อนจากเส้นเมอริเดียนที่อยู่ตรงศีรษะของผู้สังเกต ไปทางทิศ ิตะวันตกจนกลับมายังตำแหน่งเดิมอีกครั้ง จะใช้เวลา 24 ชั่วโมง ในขณะเดียวกันมุมชั่วโมงของดวงอาทิตย์ก็จะ วนมาครบรอบ หรือ 360 องศา จะเห็นว่าดวงอาทิตย์ เคลื่อนที่ด้วยอัตราเร็ว 15 องศาต่อชั่วโมง ดังนั้นเราจึง สามารถหาความสัมพันธ์ระหว่างมุมชั่วโมง กับเวลาดวงอาทิตย์ได้ดังสมการ

$$
\omega = 15(ST - 12) \tag{1}
$$

เมื่อ  $\,\,\omega$  คือมุมชั่วโมงของดวงอาทิตย์ (องศา) ST คือเวลาของดวงอาทิตย์ (องศา)

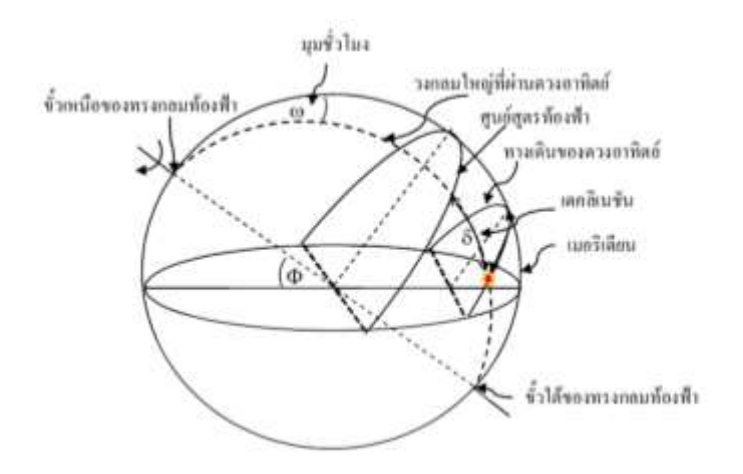

้รูปที่ 2.1 การบอกตำแหน่งของดวงอาทิตย์โดยใช้ระนาบศูนย์สูตรอ้างอิง

ค่าเดคลิเนชัน ( $\delta$ ) จะแปรค่าอยู่ระหว่าง –23.5 องศา และ 23.5 องศา จากการ สังเกตจะพบว่าค่า เดคลิเนชันจะแปรตามเวลาในรอบปีตามกราฟรูปที่ 2.2

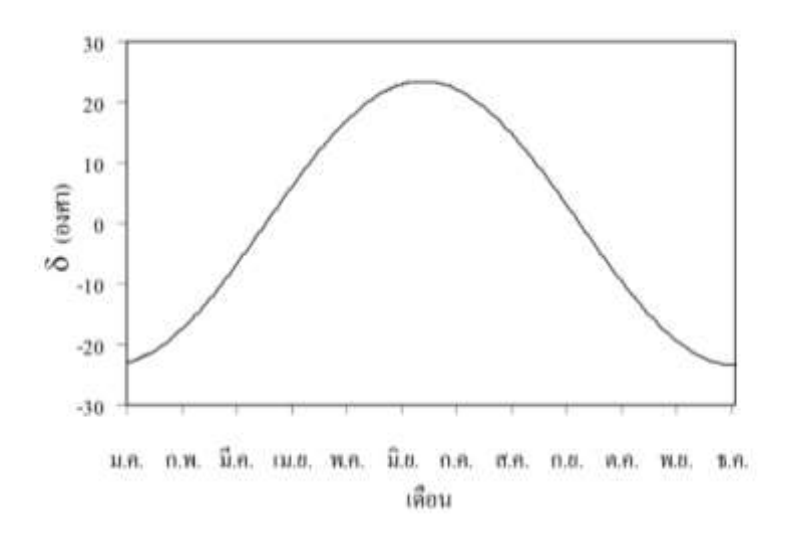

รูปที่ 2.2 การแปรค่าของเดคลิเนชันของดวงอาทิตย์ (δ) ตามเวลาในรอบปี

กราฟในรูปที่ 2 สามารถแทนด้วยสมการเอมไพริคัล ได้ดังนี้

$$
\delta = 23.45 \sin[\frac{360}{365} (d - 81)] \tag{2}
$$

เมื่อ  $\delta$  คือ เดคลิเนชัน (องศา)

 $\,d$  เป็นลำดับของวันในรอบปี โดย d = 1 ในวันที่ 1 มกราคม และ d = 365 ในวันที่ 31 ธันวาคม ส าหรับเดือนกุมภาพันธ์จะคิดว่ามี 28 วัน

**2.1.2 ระบบที่ใช้ระนำบในแนวระดับอ้ำงอิง (horizontal system)** ระบบนี้จะอาศัยมุม 2 มุม ใน การหาตำแหน่งของดวงอาทิตย์ (รูปที่ 2.3) ดังนี้

 $2.1.2.1$  **มุมอัลติจูด** (altitude,  $\alpha$ ) หรือมุมเงยเป็นมุมระหว่างเส้นตรงที่เชื่อมต่อ ระหว่างผู้สังเกตกับ ดวงอาทิตย์ (OA) กับภาพฉายของเส้นตรงดังกล่าวบนระนาบในแนวระดับ (OB) ซึ่งจะมีค่าจาก 0 ถึง 90 องศา โดยค่ามุมอัลติจูดสามารถค านวณได้จากสมการ

$$
\alpha = \sin^{-1}(\sin\delta\sin\phi + \cos\delta\cos\phi\cos\omega) \tag{3}
$$

เมื่อ  $\,\alpha\,$  คือ มุมอัลติจูด (องศา)

 $\delta$  คือ เดคลิเนชัน (องศา)

 $\omega$  คือ มุมชั่วโมงของดวงอาทิตย์ (องศา)

 $\emptyset$  คือ ค่าตำแหน่งละติจูด (องศา)

ส าหรับมุมระหว่างเส้นตรงที่เชื่อมต่อระหว่างผู้สังเกตกับควงอาทิตย์ (OA) กับเส้นตรงที่เชื่อมต่อ ระหว่างผู้สังเกตกับจุดเซนิธ (OZ) จะเรียกว่า มุมเซนิธ (zenith angle,  $\theta_{\text{\scriptsize{Z}}}$ ) ซึ่งนิยมใช้บอกตำแหน่งดวง อาทิตย์เช่นกัน โดยที่  $\bm{\theta}_{\bm{z}}$  = 90 –  $\bm{\alpha}$ 

**2.1.2.2 มุมอำซิมุธ** (azimuth, <sup>ψ</sup> ) เป็นมุมที่เส้นตรงบอกทิศโดยวัดจากแนวทิศใต้ (OS ในรูปที่ 2.3) ไปยัง ภาพฉาย (projection) ของเส้นตรงที่เชื่อมต่อระหว่างผู้สังเกตกับดวงอาทิตย์บนระนาบในแนว ระดับ (OB) โดยมีค่าเป็นบวกถ้าเงาดังกล่าวอยู่ซีกตะวันออก และเป็นลบถ้าอยู่ซีกตะวันตกของ ท้องฟ้า หรือ - 180°  $\leq~\psi\leq~180^{\circ}$  โดยค่าของมุมอาซิมุธสามารถคำนวณได้จากสมการ

$$
\psi = \cos^{-1}\left(\frac{\sin\delta\cos\phi - \cos\delta\sin\phi\cos\omega}{\cos\alpha}\right) \tag{4}
$$

เมื่อ <sup>ψ</sup> คือ มุมอาซิมุธ (องศา)

 $\delta$  คือ เดคลิเนชัน (องศา)

 $\emptyset$  คือ ค่าตำแหน่งละติจูด (องศา)

 $\omega$  คือมุมชั่วโมงของดวงอาทิตย์ (องศา)

 $\alpha$  คือ มุมอัลติจูด (องศา)

การบอกตำแหน่งโดยใช้ระบบระนาบในแนวระดับอ้างอิง มีข้อดี คือ เข้าใจได้ง่าย แต่มีข้อจำกัด คือ ค่ามุมอาซิมุธ และมุมอัลติจูด จะเปลี่ยนแปลงตลอดเวลาตั้งแต่ดวงอาทิตย์ขึ้น จนถึงดวงอาทิตย์ตก และ เปลี่ยนแปลงไปตามวันในรอบปีด้วย

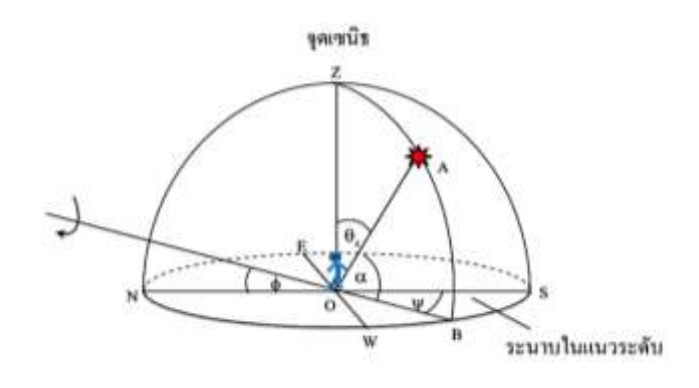

รูปที่ 2.3 การบอกตำแหน่งของดวงอาทิตย์โดยใช้ระนาบในแนวระดับอ้างอิง

#### **2.2 ค่ำมวลอำกำศ (Air Mass)**

เมื่อรังสีแสงอาทิตย์เดินทางผ่านบรรยากาศมายังพื้นผิวโลกจะถูกองค์ประกอบต่างๆของบรรยากาศ ดูดกลืนและกระเจิง ท าให้รังสีแสงอาทิตย์ที่พุ่งตรงมาถึงพื้นผิวโลกหรือรังสีตรง มีปริมาณลดลง โดยค่ามวล อากาศ เป็นฟังก์ชันที่ขึ้นกับตำแหน่งของมุมอัลติจูด  $\alpha$  ดังรูปที่ 2.4 โดยเราสามารถคำนวณหาระยะทางที่แสง เดินทางผ่านบรรยายกาศ (Y) เมื่อเทียบกับระยะทางที่สั้นที่สุดเมื่อตำแหน่งมุมอัลติจูดของดวงอาทิตย์มีเป็น 90 องศา (X)

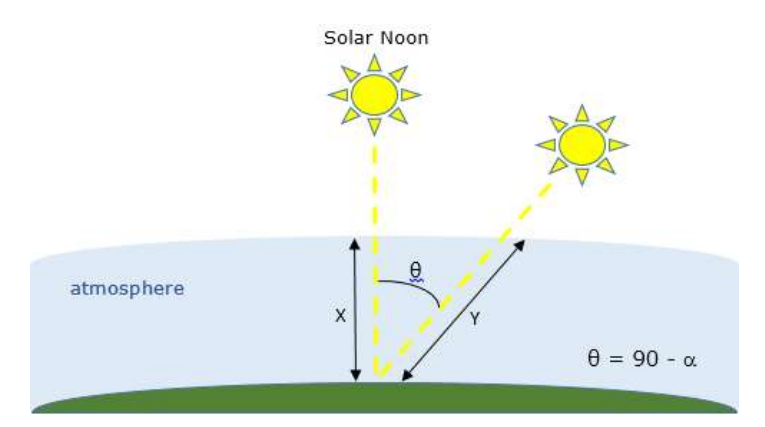

รูปที่ 2.4 แสดงตำแหน่งของดวงอาทิตย์ที่ตำแหน่งมุมอัลติจูด 90 องศา และเคลื่อนที่ไปยังตำแหน่งต่างๆ

จากรูป พบว่าค่ามวลอากาศ สามารถคำนวณหาได้จากความสัมพันธ์ของสมการ

$$
AM = \frac{Y}{X} = \frac{1}{\cos \theta} \tag{5}
$$

เมื่อ AM คือ ค่ามวลอากาศ

 $\times$  คือ ระยะทางที่แสงอาทิตย์เคลื่อนที่ผ่านชั้นบรรยากาศที่ตำแหน่งมุมอัลติจูดเป็น 90 องศา Y คือ ระยะทางที่แสงอาทิตย์เคลื่อนที่ผ่านชั้นบรรยากาศที่ตำแหน่งใดๆ

 $\,\theta\,$ คือ มุมระหว่างตำแหน่งของดวงอาทิตย์ที่มุมอัลติจูตเป็น 90 องศาเทียบกับตำแหน่งใดๆของ ดวงอาทิตย์ ซึ่งก็คือมุมเซนิธของดวงอาทิตย์ จะได้ว่า  $\theta$  มีค่าเท่ากับ  $\theta_z$ 

และเมื่อคิดผลจากส่วนโค้งของโลก สามารถเขียนในรูปสมการเอมไพริเคิล (empirical equation) ได้ ดังนี้

$$
AM = \frac{1}{\cos\theta_z + 0.50572(96.07995 - \theta_z)^{-1.6364}}\tag{6}
$$

#### **2.3 ค่ำคงที่แสงอำทิตย์ (Solar Constant)**

พลังงานแสงอาทิตย์ที่โลกเราได้รับอยู่ทุกขณะมีค่าคงที่ในหนึ่งหน่วยเวลา ซึ่งเกิด จากการที่โลกได้รับ กับแสงอาทิตย์ขณะที่เคลื่อนที่รอบดวงอาทิตย์ การวัดปริมาณของแสงอาทิตย์ที่โลกได้รับท าได้โดยวัดค่าคงที่ แสงอาทิตย์ (solar constant) ซึ่งค่าคงที่แสงอาทิตย์เป็นค่าเฉลี่ยของพลังงานแสงอาทิตย์ที่ตกลงบนหนึ่งหน่วย พื้นที่ซึ่งตั้งฉากกับรังสีดวงอาทิตย์ และอยู่นอกบรรยากาศของโลกที่ระยะทางเฉลี่ยระหว่าง โลกกับดวงอาทิตย์

สำหรับการคำนวณหาค่าคงที่แสงอาทิตย์ สามารถพิสูจน์ได้โดยใช้หลักการคือ ให้ดวงอาทิตย์เปรียบ ้ เสมือนวัตถุดำ การเปลี่ยนแปลงพลังงานของฟลักซ์การแผ่รังสีที่ผ่านบนพื้นผิวภายนอกของทรงกลม จะ เกี่ยวข้องกับดวงอาทิตย์ โดยฟลักซ์นี้จะผ่านพื้นผิวของระยะรัศมีเฉลี่ยระหว่างดวงอาทิตย์กับโลก ความเข้ม ของฟลักซ์ที่ความยาวนี้คือค่าคงที่แสงอาทิตย์ ซึ่งความสัมพันธ์ของดวงอาทิตย์กับโลกเป็นดังรูปที่ 2.5

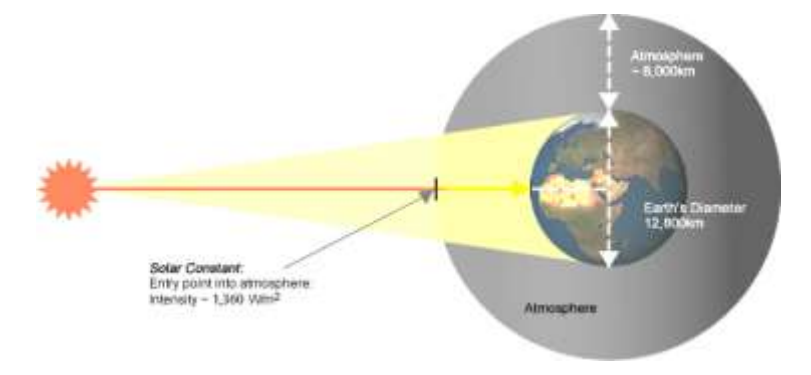

รูปที่ 2.5 ความสัมพันธ์ของดวงอาทิตย์กับโลก

โดยที่ รัศมีของของวงโคจรโลกมีค่าประมาณ  $149\times10^9m$  รัศมีของดวงอาทิตย์มีค่าประมาณ  $695\times10^6m$  และอุณหภูมิที่พื้นผิวของดวงอาทิตย์มีค่าประมาณ 5755 องศาเซลเซียส และจากรูปที่ 2.5 จะได้ความสัมพันธ์คือ

ฟลักซ์การแม่รังสีที่วงโครวโลก = ฟลักซ์การแม่รังสีที่ผิวดวงอาทิตย์
$$
I_{orbit earth}A_{orbit earth} = I_{sun}A_{sun}
$$

$$
I_{orbit earth} = I_{sun}(\frac{A_{sun}}{A_{orbit earth}})
$$

$$
I_{orbit earth} = \sigma T^4(\frac{4\pi (R_{sun})^2}{4\pi (R_{orbit earth})^2})
$$

$$
I_{orbit earth} = 5.67 \times 10^{-8} (5755)^4 (\frac{695 \times 10^6}{149 \times 10^9})^2
$$

$$
I_{orbit earth} = solar constant = 1353 W/m^2
$$
 (7)

และค่าความเข้มแสงตรงที่ผิวโลกสามารถค านวณได้จากสมการเอมไพริคัล

$$
I_D = 1353 \times 0.7^{AM^{0.678}}
$$
 (8)

เมื่อ  $I_D$  คือ ความเข้มแสงตรงที่ผิวโลก  $W/m^2$ *AM* คือ ค่ามวลอากาศ

#### **2.4 ตรีโกณมิติทรงกลม (Spherical Trigonometry)**

ิหากนำระนาบตัดผ่านทรงกลมไม่ว่าในลักษณะใดก็ตาม จะทำให้เกิดวงกลมขึ้นตามขอบทรงกลมที่ ระนาบตัดผ่าน โดยวงกลมที่เกิดขึ้นแบ่งได้เป็น 2 ประเภทได้แก่ วงกลมใหญ่ (great circle) เป็นวงกลมที่เกิด จากการเอาระนาบตัดผ่านทรงกลมผ่านจุดศูนย์กลางของทรงกลม และวงกลมเล็ก (small circle) คือวงกลมที่ เกิดจากการเอาระนาบตัดผ่านทรงกลม โดยไม่ผ่านจุดศูนย์กลางของทรงกลม

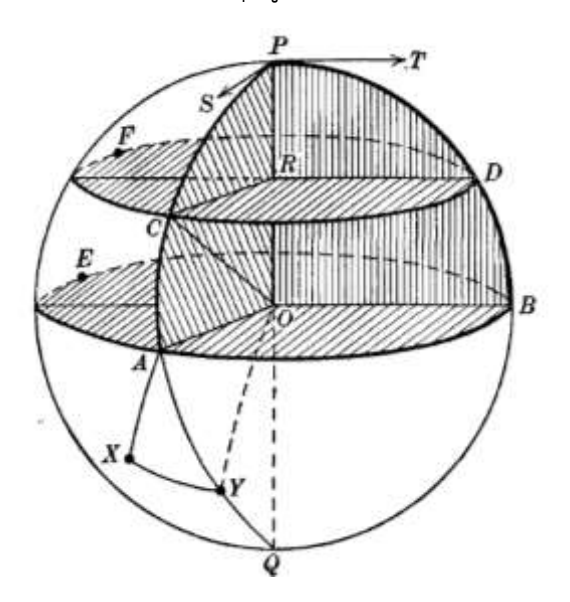

รูปที่ 2.6 ส่วนประกอบของทรงกลม

จากรูปที่ 6 จะแสดงให้เห็นว่า วงกลมใหญ่ EAB มีจุดศูนย์กลางอยู่ที่จุด O และจุดๆ นี้ยังเป็นจุด ์ ศูนย์กลางของ ทรงกลมด้วย กำหนดให้ QOP เป็นเส้นผ่านศูนย์กลางของทรงกลมที่ตั้งฉากกับระนาบของ วงกลม EAB โดย R เป็นจุด ใดๆ บนเส้นตรง OP และให้ ระนาบที่ผ่านจุด R ขนานกับระนาบ EAB จะได้ว่า กลมเล็ก FCD ที่มีระนาบตั้งฉากกับ OP โดยมีจุด P และ Q เป็นขั้ว (pole) ของทั้งวงกลมใหญ่ EAB และ วงกลมเล็ก FCD

ก าหนดให้ PCAQ เป็นวงกลมใหญ่ใดๆ ที่ผ่านขั้ว P และ Q ตัดกับวงกลมเล็ก FCD ที่จุด C และตัดกับ ้วงกลม ใหญ่ EAB ที่จุด A ในทำนองเดียวกัน ให้ วงกลมใหญ่ PDBQ ผ่านขั้ว P และ Q ตัดวงกลมเล็ก FCD ี และวงกลมใหญ่ EAB ที่จุด D และ B ตามลำดับ ซึ่งเราสามารถอ้างถึงส่วนของวงกลมใหญ่โดยเลือกส่วนใดส่วน หนึ่งของเส้นรอบวง เพื่อให้ง่ายในการอ้างอิง เมื่อวงกลมใหญ่ 2 วงตัดกันที่จุดๆ หนึ่ง จะท าให้เกิดมุมทรงกลม (spherical angle) เมื่อลากเส้น PS และ PT เป็นเส้นสัมผัสวงกลม PA และวงกลม PB ตามลำดับ โดยที่ PS ้ จะตั้งฉากกับรัศมี OP ของวงกลมใหญ่ PA อยู่ในระนาบ PA0 ขนานกับรัศมี OA ในทำนองเดียวกัน PT ก็ตั้ง ฉากกับ รัศมี OP ของวงกลมใหญ่ PB อยู่ใน ระนาบ PRO และขนานกับรัศมี OB ซึ่งจะได้ว่า มุม SPT คือ มุม ทรงกลม ที่จุด P ระหว่างวงกลมใหญ่ PA และ PB ซึ่ง มีขนาดเท่ากับมุม AOB แสดงให้เห็นว่ามุมทรงกลม นิยามจากวงกลมใหญ่ 2 วงตัดกันเท่านั้น

ถ้าก าหนดให้มีจุด 3 จุดใดๆ บนผิวทรงกลมหนึ่ง และจุดทั้ง 3 จุดอยู่บนครึ่งทรงกลมครึ่งทรงกลม เดียวกันได้ เมื่อ แบ่งทรงกลมออกเป็น 2 ส่วนเท่าๆ กัน และทุกจุดเชื่อมต่อกันด้วยส่วนโค้งของวงกลมใหญ่ รูป

ที่เกิดขึ้นเรียกว่า สามเหลี่ยมทรงกลม (spherical triangle) ดังรูปที่ 6 จุด A, X และ เชื่อมต่อกันด้วยส่วนโค้ง ของวงกลมใหญ่ AX AY และ XY เป็นสามเหลี่ยมทรงกลม AXY มี AX AY และ XY เป็นด้านและมี A, X และ Y เป็นมุมของสามเหลี่ยมทรงกลม

เมื่อก าหนดให้ r คือรัศมีของทรงกลม จะได้ว่าความยาวส่วนโค้งของของวง กลมใหญ่ AY คือ

$$
\widehat{AY} = r \times A\widehat{O}Y \tag{9}
$$

เมื่อ มุม AOY อยู่ในหน่วย เรเดียน และ รัศมีเท่ากับ 1 จะได้

$$
\widehat{AY} = A\widehat{O}Y \tag{10}
$$

แสดงให้เห็นว่า ส่วนโค้ง AY มีขนาดเท่ากับมุม AOY ที่รองรับด้วยจุดศูนย์กลางของทรงกลม จากรูปที่ 2.6 สามเหลี่ยม PCD ไม่ได้เป็นสามเหลี่ยมทรงกลม เนื่องจากด้าน CD ไม่ได้เป็นส่วนโค้งของวงกลมใหญ่ ดังนั้น ความสัมพันธ์ต่างๆ ที่ได้มาจากการพิสูจน์สามเหลี่ยมทรงกลมจะใช้ไม่ได้กับสามเหลี่ยมกรณีนี้

## **2.4.1 สูตรโคไซน์ (Cosine formula)**

เพื่อความสะดวกเราจะเรียกมุมของสามเหลี่ยมทรงกลมตามชื่อจุดยอดของมุมนั้น และให้ด้านที่อยู่ตรง ข้ามมุม นั้นเป็นอักษรตัวเล็กของมุมนั้นๆ

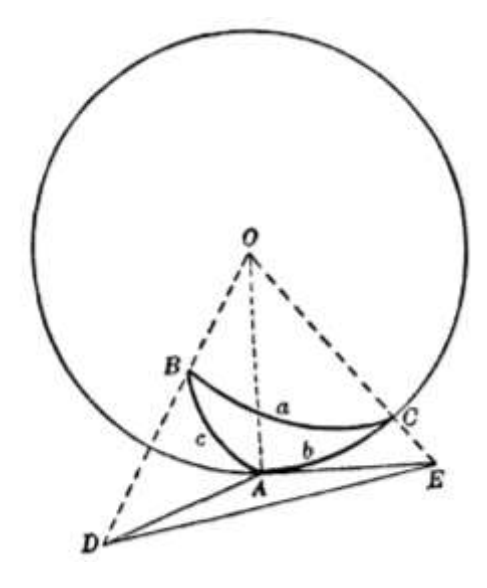

รูปที่ 2.7 สามเหลี่ยมทรงกลม

 จากรูปที่ 2.7 สามเหลี่ยมทรงกลม ABC ประกอบด้วยมุมของสามเหลี่ยมทรงกลมคือมุม A, B และ C โดยมีด้านตรงข้ามมมเหล่านั้นเป็น a,b และ C ตามลำดับ ซึ่งด้าน a, b และ C นั้นมีความสอดคล้องกับมม ณ จดศนย์กลางของทรงกลมด้วย โดยส่วนโค้ง a, b และ c มีขนาดเท่ากับมม BOC, AOC และ BOA ตามลำดับ ซึ่งมุมเหล่านี้เป็นมุมที่รองรับด้วยจุดศูนย์กลางของทรงกลม

จากรูปที่ 2.7 พบว่าสามเหลี่ยมทรงกลม ABC มีความสัมพันธ์ระหว่างด้านและมุม โดยสูตรโคไซน์ (cosine formula) เป็นสูตรที่แสดงความสัมพันธ์ระหว่างโคไซน์ของด้านกับมุมที่อยู่ตรงข้ามด้านนั้น ซึ่งจะได้ ว่า

$$
\cos a = \cos b \cdot \cos c + \sin b \cdot \sin c \cdot \cos A \tag{11}
$$

ในทำนองเดียวกัน

$$
\cos b = \cos a \cdot \cos c + \sin a \cdot \sin c \cdot \cos B \tag{12}
$$

$$
\cos c = \cos a \cdot \cos b + \sin a \cdot \sin b \cdot \cos C \tag{13}
$$

#### **2.5 ควำมเข้มแสงตรงของดวงอำทิตย์จำกเว็บนำซำ**

ี สำหรับข้อมูลความเข้มแสงตรงจากดวงอาทิตย์ที่ใช้ในโครงงานโปรแกรมคำนวณพลังงานแสงอาทิตย์นี้ เป็นข้อมูลที่ดึงมาจากเว็บไซต์ power.larc.nasa.gov ซึ่งมีชื่อตัวแปรว่า DNR (Direct Normal Radiation) โดยมีการเก็บข้อมูลตั้งแต่ปี 1983 จากดาวเทียมที่มีความละเอียด 0.5°x0.5° กริต และมีการเฉลี่ยข้อมูลออกมา เป็นรายวันของในแต่ละเดือน และมีค่าเฉลี่ยเป็นรายวันในตลอดปี ซึ่งมีการคิดผลของสภาพอากาศที่เกิดขึ้น ้ ร่วมด้วย เช่น ผลจากเมฆ ฝน ลม เนื่องจากการวัดความเข้มแสงตรง (DNR) โดยตรงทำได้ค่อนข้างยาก ดังนั้น ในการเก็บข้อมูลตัวแปร DNR จึงมีการคำนวณมาจากการสร้างแบบจำลอง SRB (Surface Radiation Budget) Release 3.0 โดยใช้สมการโพลิโนเมียล (polynomial equation) เพื่อพัฒนา โดยหาสัดส่วน ความสัมพันธ์ระหว่างค่าความเข้มแสงตรงและค่าความเข้มแสงกระจาย และมีการตรวจสอบค่าจากสถานี ิ ภาคพื้นเพื่อตรวจสอบความถูกต้องของข้อมูล ซึ่งการคำนวณค่าความเข้มแสงตรงสามารถคำนวณได้จาก

$$
[(H^{All})_{DNR}] = ([H^{All}] - [(H^{All})_{Diff}]) / \cos(THMT) \quad (14)
$$

เมื่อ THMT คือ มุมเซนิธของดวงอาทิตย์ ณ ช่วงเวลาตำแหน่งกึ่งกลางระหว่างดวงอาทิตย์ขึ้นและตกของ แต่ละวันเฉลี่ยใน1เดือน โดยที่

$$
\cos(THMT) = f + g[(g - f)/2g]^{1/2}
$$
\n(15)

 $H^{All}$  คือค่าความเข้มแสงรวมและความเข้มรังสีกระจายในชั้นบรรยากาศที่ตกลงบนผิวโลก

 $\left(H^{All}\right)_{Diff}$  คือค่าความเข้มรังสีกระจายในชั้นบรรยากาศที่ตกลงบนผิวโลก

$$
f = \sin \phi \sin \delta \tag{16}
$$

$$
g = cos\phi cos\delta \tag{17}
$$

เมื่อ ∅ *=* คือค่ามุมละติดจูด ในหน่วย เรเดียน

 $\delta=\tilde$ คือค่ามมดกคลิเนชันดวงอาทิตย์ ในหน่วย เรเดียน

และถ้า ถ้ามุมชั่วโมงของดวงอาทิตย์มีค่า 180 องศา จะได้ว่า

$$
\cos(THMT) = f \tag{18}
$$

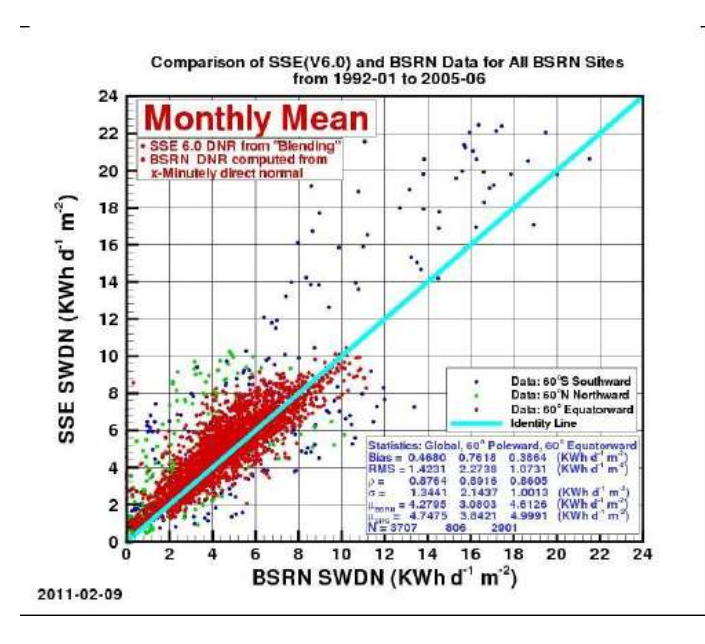

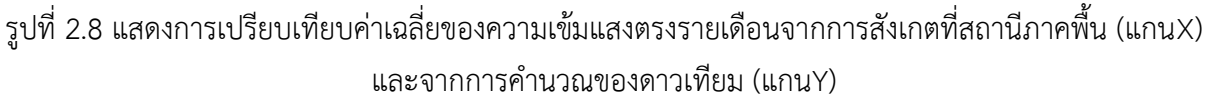

้ ในโครงงานนี้ การคำนวณพลังงานแสงอาทิตย์จะใช้ค่าความเข้มแสงตรงของตัวแปร DNR จากเว็บไซต์ ของนาซา เนื่องจากค่าข้อมูลที่ได้จากเว็บไซต์เป็นค่าเฉลี่ยรายวันของในแต่ละเดือน ซึ่งถือว่ามีค่าพลังงาน ้ แสงอาทิตย์เท่ากันในทุกวัน แต่ในความจริงแล้ววันและช่วงเวลาที่ต่างกัน จะมีผลต่อตำแหน่งของดวงอาทิตย์ ซึ่งส่งผลให้พลังงานที่ตกกระทบในแต่ละวันมีค่าที่แตกต่างกัน ดังนั้นจึงต้องมีการหาค่าสัดส่วนความเข้มแสง ตรงของดวงอาทิตย์ในทางทฤษฎีของแต่ละช่วงเวลาของวัน เพื่อเป็นการปรับข้อมูลความเข้มแสงตรงให้มีความ ถูกต้องมากขึ้น และจึงนำไปคำนวณร่วมกับค่ามุมเอียงของแผงโซลาร์เซลล์ที่ต้องการจะติดตั้ง เพื่อที่ได้ค่า ้พลังงานแสงอาทิตย์ที่ตกลงบนแผงโซลาร์เซลล์ ณ ตำแหน่งที่สนใจออกมา

# **2.6 ควำมเข้มแสงของดวงอำทิตย์ที่ตกลงบนแผงโซลำร์เซลล์**

เนื่องจากข้อมูลค่าตัวแปรที่ดึงข้อมูลจากเว็บไซต์ของนาซา คือตัวแปร DNR โดยเป็นค่าความเข้มแสง ิตรงที่ตกตั้งฉาก ซึ่งไม่สอดคล้องกับค่าพลังงานแท้จริงที่ตกลงบนแผงโซล์ลาร์เซลล์ เนื่องจากตำแหน่งของดวง ้อาทิตย์มีการเคลื่อนที่อยู่ตลอดเวลา ดังนั้นผู้จัดทำโครงงานจึงหาวิธีในการแปลงค่าความเข้มแสงตรง จาก เว็บไซต์ของนาซาที่ได้ ให้สอดคล้องกับค่าพลังงานที่แผงโซลาร์เซลล์ได้รับในแต่ละวัน โดยที่เราทราบตำแหน่ง ึการโคจรของดวงอาทิตย์ใน 1 วัน ดังนั้นเราจึงสามารถคำนวณค่าความเข้มแสงตรงทางทฤษฎี ได้จากสมการที่ ่ 8 โดยคำนวณค่าความเข้มแสงอาทิตย์ในทุกๆ 1 ชั่วโมงของแต่ละวัน ซึ่งสาเหตุที่คำนวณความเข้มแสงอาทิตย์ ่ ในทุกๆชั่วโมง เนื่องจากทุก 1 ชั่วโมง ตำแหน่งของดวงอาทิตย์จะเปลี่ยนแปลงไป 15 องศา เมื่อได้ค่าความเข้ม แสงอาทิตย์จากทฤษฎีในแต่ละชั่วโมง และสามารถหาค่าความเข้มแสงอาทิตย์ในตลอดทั้งวันได้ จากการรวม ความเข้มแสงในแต่ละช่วงเวลา จากนั้นหาสัดส่วนของความเข้มแสงแต่ละชั่วโมง ว่าคิดเป็นสัดส่วนเท่าใดของ ความเข้มแสงตลอดทั้งวัน เนื่องจากเวลาตั้งแผงโซลลาร์เซลล์จะมีมุมเอียงของแผงโซลาร์เซลล์ที่ติดตั้งเข้ามา เกี่ยวข้อง ดังนั้นนอกจากที่เราต้องหาสัดส่วนของความเข้มแสงอาทิตย์ในแต่ละช่วงเวลาแล้ว เราต้องหามุมที่ ้ตำแหน่งของดวงอาทิตย์ทำกับแผงโซลลาร์เซลล์ในช่วงเวลาต่างๆอีกด้วย โดยสามารถหาค่ามุมที่ดวงอาทิตย์ทำ กับแผงโซลลาร์เซลล์ได้โดยใช้ความสัมพันธ์ของตรีโกณมิติทรงกลมจากสมการที่ 11

เมื่อนำค่าสัดส่วนความเข้มแสงอาทิตย์ของแต่ละช่วงเวลาคูณกับค่าความเข้มแสงที่ได้จากตัวแปร DNR ้ และคูณด้วยมุมที่ตำแหน่งดวงอาทิตย์ทำกับแผงโซลลาร์ จะได้ค่าพลังงานแสงอาทิตย์ที่ตกกระทบลงบนแผง โซลลาร์ที่แท้จริง โดยสามารถหาได้จากสมการ

$$
I_{tilt} = ratio \times DNR \times cos(sun. tilt)
$$
 (19)

เมื่อ  $I_{tilt}$  คือ ความเข้มแสงอาทิตย์ที่ตกลงบนแผงโซลาร์เซลล์ ณ ตำแหน่งที่สนใจ

ratio คือสัดส่วนของความเข้มแสงอาทิตย์ในแต่ละชั่วโมง

DNR คือ ค่าคาาบบขับแสงอาทิตย์ ณ ตำแหบ่งที่สบใจจากเว็บไซต์ของบาซา

# หน่วย  $kW\cdot hr/m^2/day$

cos(sun.tilt) คือมุมที่ตำแหน่งดวงอาทิตย์ทำกับแผงโซลาร์เซลล์ หน่วย องศา สามารถหาได้โดยการ พิสูจน์โดยใช้กฎของโคไซน์ (สมการที่ 11) ในเนื้อหาเรื่องตรีโกณมิติทรงกลม ซึ่งมีค่าเท่ากับ

 $cos(sun. \text{ tilt}) = cos\theta_{\text{tilt}} sin\alpha + sin\theta_{\text{tilt}} cos\alpha cos(\psi - Azimuth_{\text{tilt}})$  (20)

# **บทที่ 3**

# **กำรเขียนโปรแกรม**

่ ในการสร้างโปรแกรม จำเป็นต้องใช้โปรแกรมทางคอมพิวเตอร์มาช่วยในการสร้าง โดยโครงงานนี้ ผู้เขียนได้เลือกใช้โปรแกรม Spyder version 3.3.2 ซึ่งเขียนโดยใช้ภาษาคอมพิวเตอร์ ภาษา Python เนื่องจากเป็นภาษาโปรแกรมที่เขียนง่าย มีไลบารี่ที่หลากหลายในการใช้งาน

ตัวโปรแกรมจะแบ่งออกเป็น 3 ส่วนหลักๆ ดังนี้

- 1. โปรแกรมในการดึงข้อมูลความเข้มแสงอาทิตย์ จากเว็บไซต์ www.power.larc.nasa.gov
- 2. โปรแกรมย่อยในการคำนวณ
- 3. ส่วนต่อประสานกราฟฟิกกับผู้ใช้ และโปรแกรมหลัก

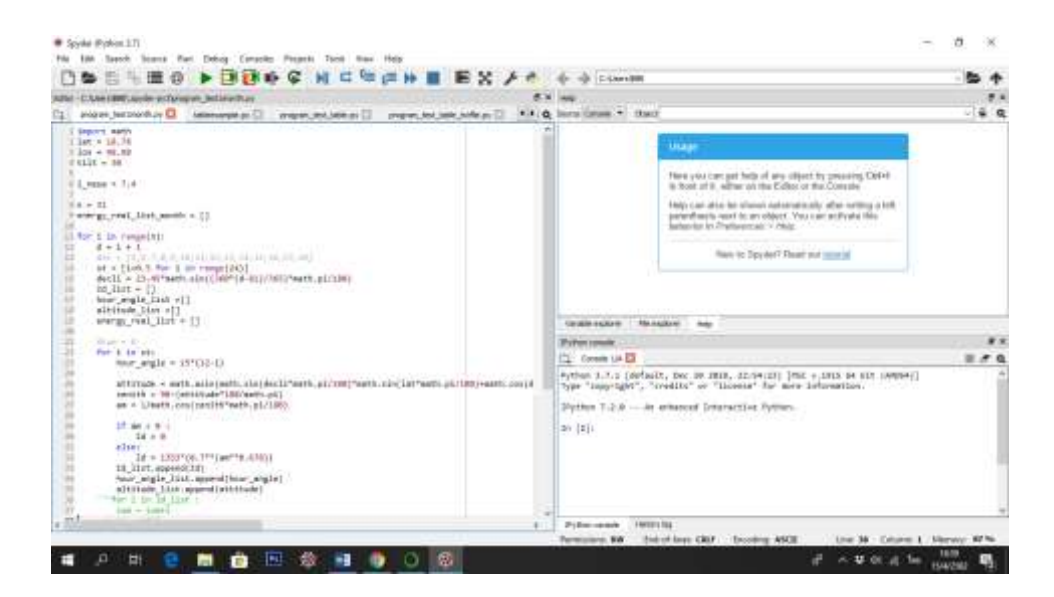

รูปที่ 3.1 โปรแกรม Spyder version 3.3.2

# **3.1 โปรแกรมในกำรดึงข้อมูลควำมเข้มแสงอำทิตย์ จำกเว็บไซต์ www.power.larc.nasa.gov**

โดยในขั้นตอนนี้เราต้องทำการเขียน API (Application Programming Interface) ซึ่งเป็นตัวกลางใน การดึงข้อมูลจากเว็บไซต์ของนาซามาใช้งาน โดยใช้วิธีที่ชื่อว่า Web scraping ซึ่งเป็นการดึงข้อมูลจากหน้าเว็บ โดยใส่ URL ของข้อมูลหน้าเว็บที่เราต้องการลงไป

# **3.1.1 URL ที่ใช้ในกำรเข้ำถึงข้อมูลควำมเข้มแสงอำทิตย์**

ี สำหรับการเข้าถึงข้อมูลความเข้มแสงอาทิตย์ จากเว็บไซต์ของนาซา ซึ่งตัวแปรที่เราต้องการคือค่า DNR (Direct Normal Radiation) เป็นค่าความเข้มแสงตรงที่ตกลงมายังพื้นโลก โดยลักษณะของข้อมูลที่เก็บคือมี การเก็บข้อมูลเป็นแบบ Single point หมายถึงเก็บข้อมูลความเข้มแสงอาทิตย์เป็นจุดทุกตำแหน่งทั่วโลก โดย ลักษณะข้อมูลความเข้มแสงตรงของดวงอาทิตย์ที่ดาวเทียมเก็บ เป็นการเก็บแบบ Climatology ซึ่งหมายถึงมี การเก็บข้อมูลเฉลี่ยออกมาเป็นรายเดือนในแต่ละเดือน

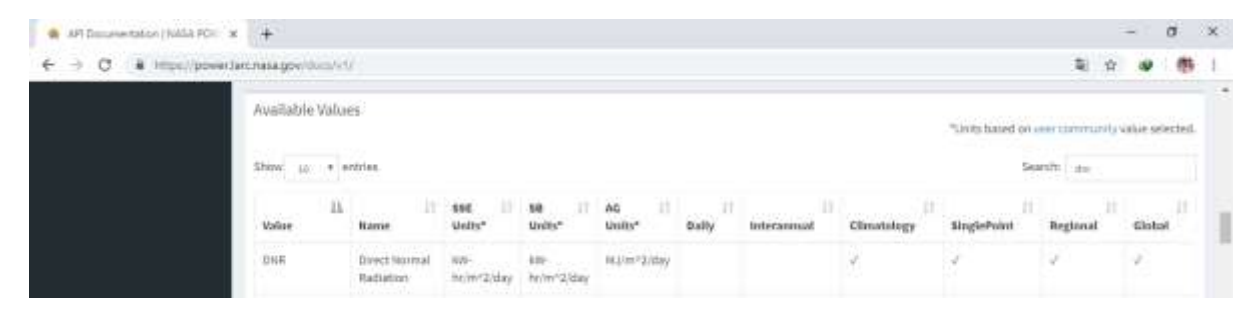

รูปที่ 3.2 แสดงรายละเอียดของพารามิเตอร์ DNR

และตัวอย่าง URL ในการเข้าถึงข้อมูลในพารามิเตอร์ต่างๆ ของเว็บไซต์ www.power.larc.nasa.gov

[https://power.larc.nasa.gov/cgi-bin/v1/DataAccess.py?request=execute&identifier=XXX](https://power.larc.nasa.gov/cgi-bin/v1/DataAccess.py?request=execute&identifier=XXX%20¶meters=XXX&startDate=XXX&endDate=XXX&userCommunity=SSE&tempAverage=XXX&outputList=JSON,ASCII&lat=XXX&lon=XXX&user=anonymous)  [&parameters=XXX&startDate=XXX&endDate=XXX&userCommunity=SSE&tempAverage=XX](https://power.larc.nasa.gov/cgi-bin/v1/DataAccess.py?request=execute&identifier=XXX%20¶meters=XXX&startDate=XXX&endDate=XXX&userCommunity=SSE&tempAverage=XXX&outputList=JSON,ASCII&lat=XXX&lon=XXX&user=anonymous) [X&outputList=JSON,ASCII&lat=XXX&lon=XXX&user=anonymous](https://power.larc.nasa.gov/cgi-bin/v1/DataAccess.py?request=execute&identifier=XXX%20¶meters=XXX&startDate=XXX&endDate=XXX&userCommunity=SSE&tempAverage=XXX&outputList=JSON,ASCII&lat=XXX&lon=XXX&user=anonymous)

โดยในโครงงานนี้ ต้องการคำนวณพลังงานแสงอาทิตย์ในทุกตำแหน่งทั่วโลก จึงระบุ identifier เป็น แบบ Single point และค่าตัวแปรที่ต้องการคือค่า DNR สำหรับค่า start date และ end date เนื่องจาก ค่าตัวแปร DNR ที่ต้องการ มีการเก็บข้อมูลเป็นแบบ climatology ดังนั้นจึงไม่ต้องใส่ค่า start date และ end date ลงใน URL ดังรูปที่ 3.3 สำหรับตัวแปร temp average ระบุค่าเป็น climatology ตามตัวแปร DNR ที่ถูกเก็บข้อมูล จากนั้นระบุค่า latitude และ longitude ในตำแหน่งที่เราต้องการทราบค่าความเข้ม แสงอาทิตย์ จะได้ URL ในการเข้าถึงข้อมูลตัวแปรความเข้มแสงตรง DNR ดังตัวอย่าง

https://power.larc.nasa.gov/cgi-

bin/v1/DataAccess.py?request=execute&identifier=SinglePoint&parameters=DNR&startDate =&endDate=&userCommunity=SSE&tempAverage=CLIMATOLOGY&outputList=JSON,ASCII&l at=15.2383&lon=104.8717&user=anonymous

| Start & End Dates            |                                      |               |                                              |                                    |                    |                                              |                                                    |
|------------------------------|--------------------------------------|---------------|----------------------------------------------|------------------------------------|--------------------|----------------------------------------------|----------------------------------------------------|
|                              |                                      |               | https:// startDate=YYYYMMDD&endDate=YYYYMMDD |                                    |                    |                                              |                                                    |
| <b>Start &amp; End Dates</b> |                                      |               |                                              |                                    |                    |                                              |                                                    |
| <b>Parameter</b>             | Value/Formed                         | Onto<br>Type: | Patentiler<br><b>Type</b>                    | 3.223.11<br><b>Have</b>            | Regained For       | <b>IdnetHer</b>                              | <b>Discription</b>                                 |
| chardDate                    | DOMINANT                             | 外容            | Query                                        | <b><i><u>Flash</u></i></b><br>Data | 会社化の               | ImpleProof, Engineer :                       | Hart data of time series.                          |
| andDate                      | 나타가 가게 주<br><b>VIVAMMED</b><br>UG-A. | <b>Titles</b> | OWN                                          | End Date                           | <b>DAILY</b>       | TerglePoint, Regional                        | Exit date of time server.                          |
| -ktartitate                  | Vivi/                                | Mring         | Quera                                        | <b>Black Wear</b>                  | <b>INTERNATION</b> | NeglePoint, Regional                         | <b>Hart tour of interpresald firest</b><br>sayies. |
| and Date                     | 33YE                                 | 別作曲           | <b>Quiry</b>                                 | End Nor                            | INTERNANCIAL       | TirsplaPoort, Fingismal                      | End pass of intersectual time.<br>invited.         |
| methele                      | <b>Wet Beached</b>                   | <b>String</b> | Quare                                        | <b>Start Vaar</b>                  | COMATOLOGY         | SvaluPoint, Regional.<br>Glabal <sup>2</sup> | <b>Mah Bacquined</b>                               |
| wedDate                      | Not Required                         | <b>MITTE</b>  | Courts                                       | <b>THE THAT</b>                    | CLINATOLOG#        | SinglePoint.Regional.<br>(Exit at)           | Not Required                                       |

รูปที่ 3.3 แสดงรายละเอียดการใส่ข้อมูล Start & End Dates สำหรับตัวแปรต่างๆ

#### **3.1.2 กำรดึงข้อมูลตัวแปรควำมเข้มตรงแสงอำทิตย์**

เป็นโปรแกรมส่วนหนึ่งที่ใช้ในการเข้าถึงข้อมูลที่ต้องการโดยใช้วิธีการที่เรียกว่าการทำ web scrapping ใช้ ส าหรับข้อมูลที่ต้องการใช้งาน เป็นข้อมูลที่อยู่หน้าเว็บไซต์

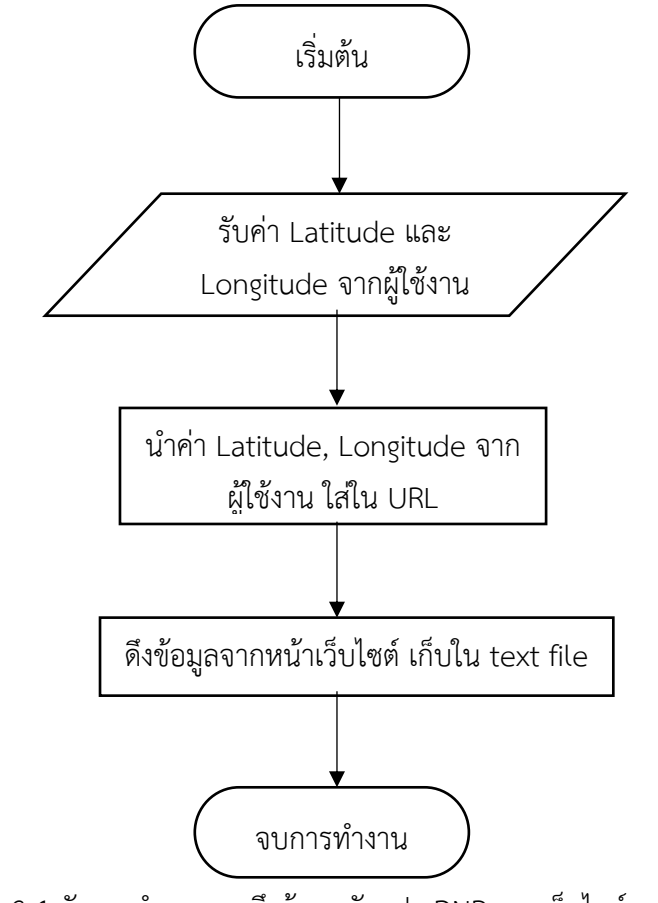

รูปที่ 3.4 ผังการทำงานการดึงข้อมูลตัวแปร DNR จากเว็บไซต์นาซา

#### **3.2 โปรแกรมย่อยในกำรค ำนวณ**

เป็นโปรแกรมที่เป็นองค์ประกอบย่อยๆของโปรแกรมหลัก ใช้ในการคำนวณค่าต่างๆทางทฤษฎี ซึ่ง โปรแกรมนี้ประกอบไปด้วยโปรแกรมย่อยดังนี้

3.2.1 โปรแกรมคำนวณมุมเดคลิเนชัน

3.2.2 โปรแกรมคำนวณมุมอัลติจูด

3.2.3 โปรแกรมคำนวณมุมเซนิธ

3.2.4 โปรแกรมคำนวณค่ามวลอากาศ

3.2.5 โปรแกรมคำนวณค่าความเข้มแสงทางทฤษฎี

3.2.6 โปรแกรมคำนวณมุมอาซิมุธ

3.2.7 โปรแกรมคำนวณมุมที่แผงโซลาร์เซลล์ทำกับตำแหน่งดวงอาทิตย์

้ 3.2.8 โปรแกรมคำนวณค่าพลังงานแสงอาทิตย์ที่ตกลงบนแผงโซลาร์เซลล์

# **3.2.1 โปรแกรมค ำนวณมุมเดคลิเนชัน**

เป็นโปรแกรมที่ใช้ในการคำนวณมุมเดคลิเดชันของดวงอาทิตย์ ซึ่งตำแหน่งของมุมเดคลิเนชันดวง อาทิตย์นั้น ขึ้นกับวันต่างๆของปีโดยวันที่ 1 มกราคมถือเป็นวันที่ 1ของปีวันที่ 31 ธันวาคม เป็นวันที่ 365

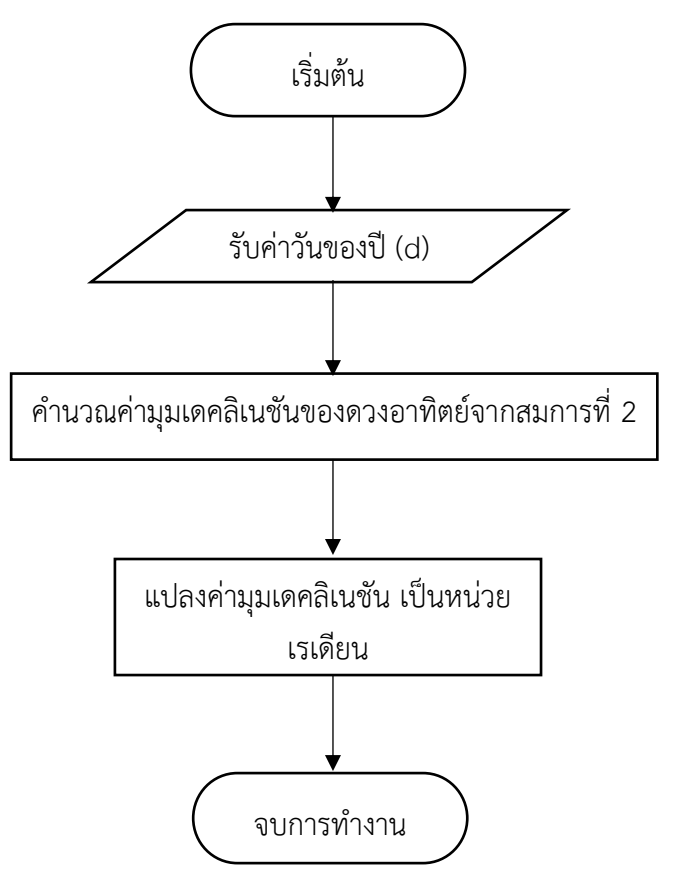

รูปที่ 3.5 ผังการทำงานโปรแกรมคำนวณมุมเดคลิเนชัน

### **3.2.2 โปรแกรมค ำนวณมุมอัลติจูด**

เป็นโปรแกรมส่วนที่ใช้ในการคำนวณมุมอัลติจูดของดวงอาทิตย์ โดยค่าของมุมอัลติจูดขึ้นกับค่ามุมเดคลิเนชัน ้มุมชั่วโมง และค่าตำแหน่งแลดติจูดที่ต้องการทราบ

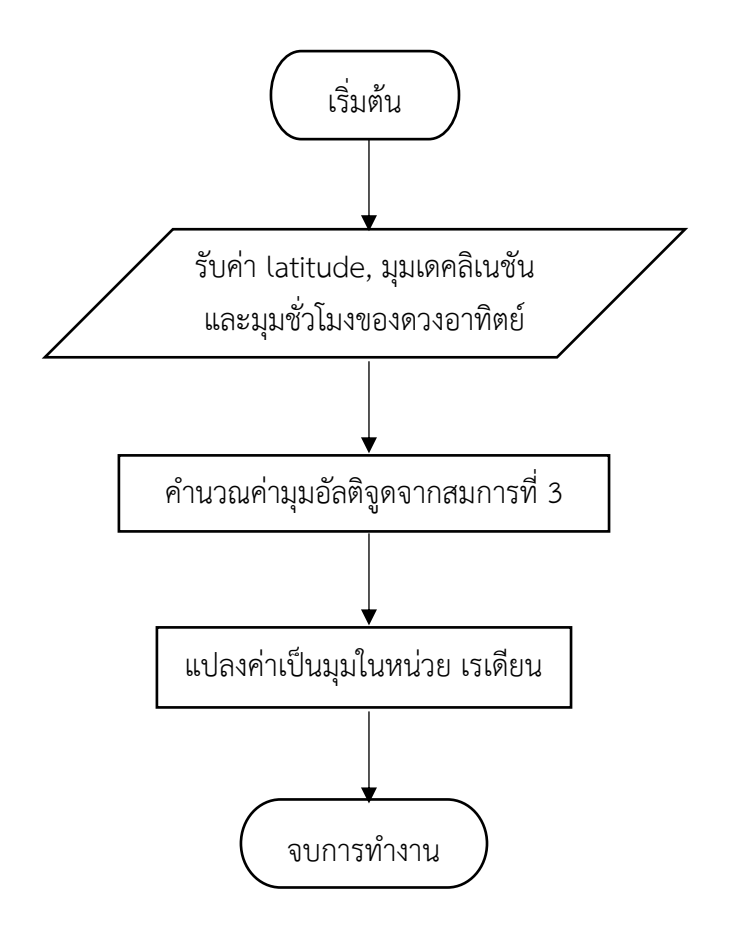

รูปที่ 3.6 ผังการทำงานโปรแกรมการคำนวณมุมอัลติจูด

# **3.2.3 โปรแกรมค ำนวณมุมเซนิธ**

เป็นโปรแกรมส่วนที่ใช้ในการคำนวณมุมเซนิธของดวงอาทิตย์ โดยค่าของมุมเซนิธนั้นสัมพันธ์กับค่ามุมอัลติจูด

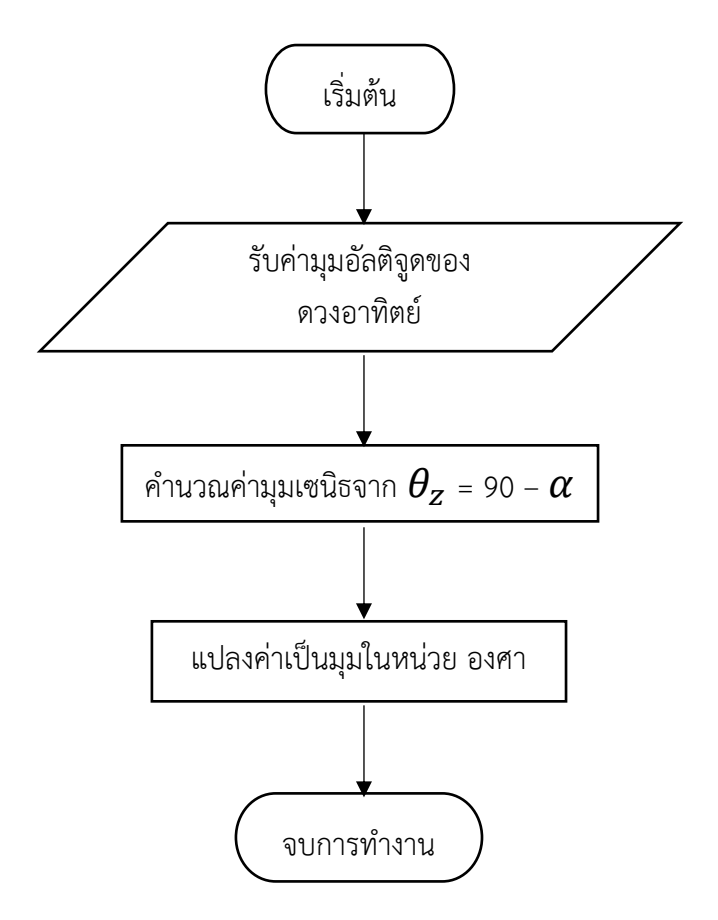

รูปที่ 3.7 ผังการทำงานโปรแกรมการคำนวณมุมเซนิธ

#### **3.2.4 โปรแกรมค ำนวณค่ำมวลอำกำศ**

เป็นโปรแกรมส่วนที่ใช้ในการคำนวณค่ามวลอากาศ โดยค่าของมวลอากาศขึ้นกับมุมเซนิธของดวงอาทิตย์

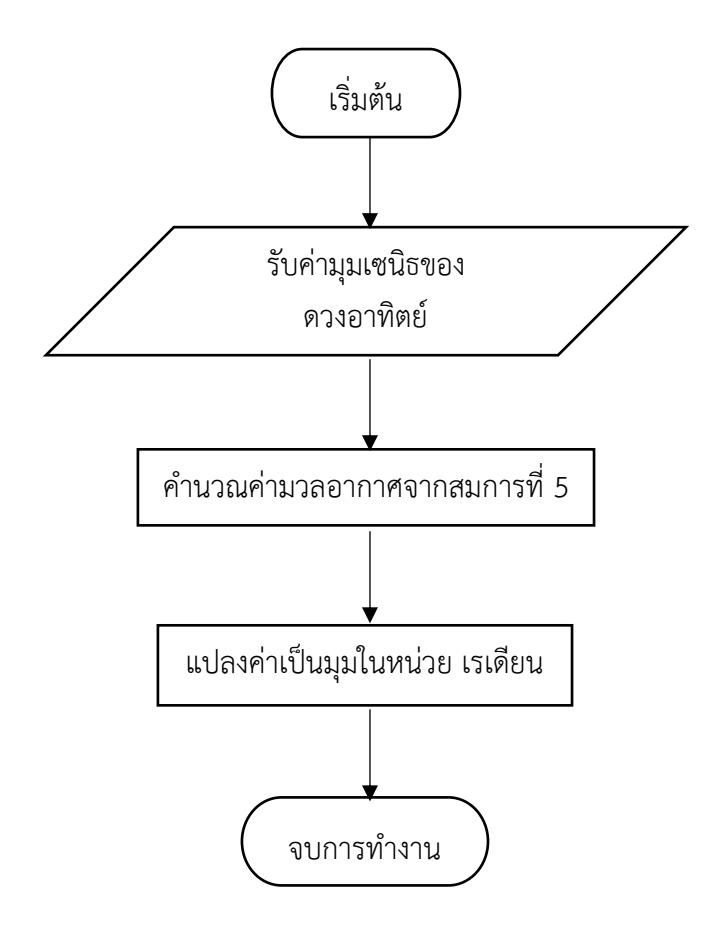

รูปที่ 3.8 ผังการทำงานโปรแกรมการคำนวณค่ามวลอากาศ

#### **3.2.5 โปรแกรมค ำนวณค่ำควำมเข้มแสงตรงทำงทฤษฎี**

เป็นโปรแกรมส่วนที่ใช้ในการคำนวณค่าความเข้มแสงตรงในทางทฤษฎี โดยค่าความเข้มแสงตรงขึ้นกับค่ามวล อากาศ

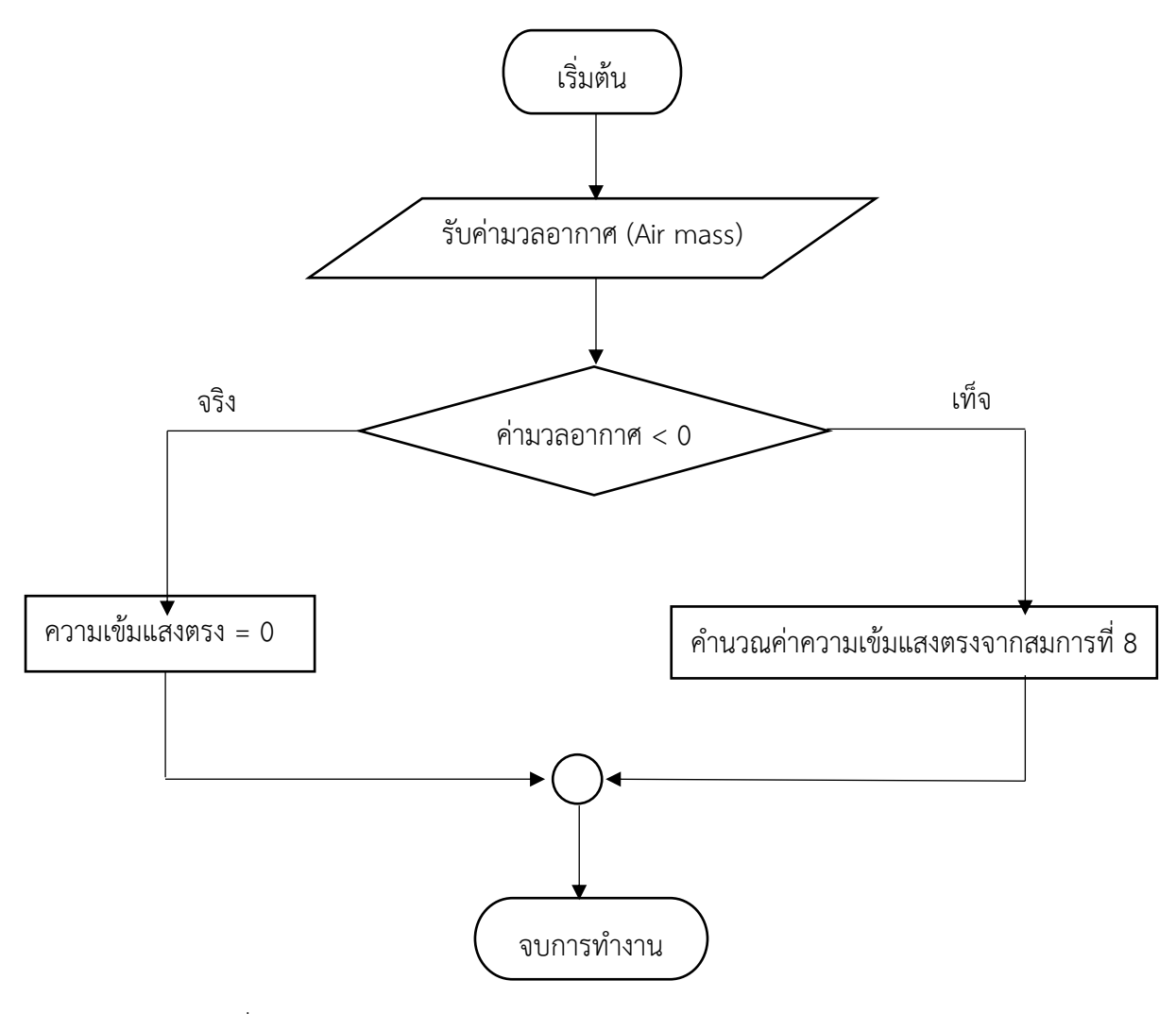

รูปที่ 3.9 ผังการทำงานโปรแกรมการคำนวณค่าความเข้มแสงตรงทางทฤษฎี

#### **3.2.6 โปรแกรมค ำนวณมุมอำซิมุธ**

เป็นโปรแกรมส่วนที่ใช้ในการคำนวณมุมอาซิมุธของดวงอาทิตย์ โดยค่าของมุมอาซิมุธขึ้นกับค่ามุมเดคลิเนชัน ้มุมชั่วโมง มุมอัลติจูด และค่าตำแหน่งละติจูดที่ต้องการทราบ

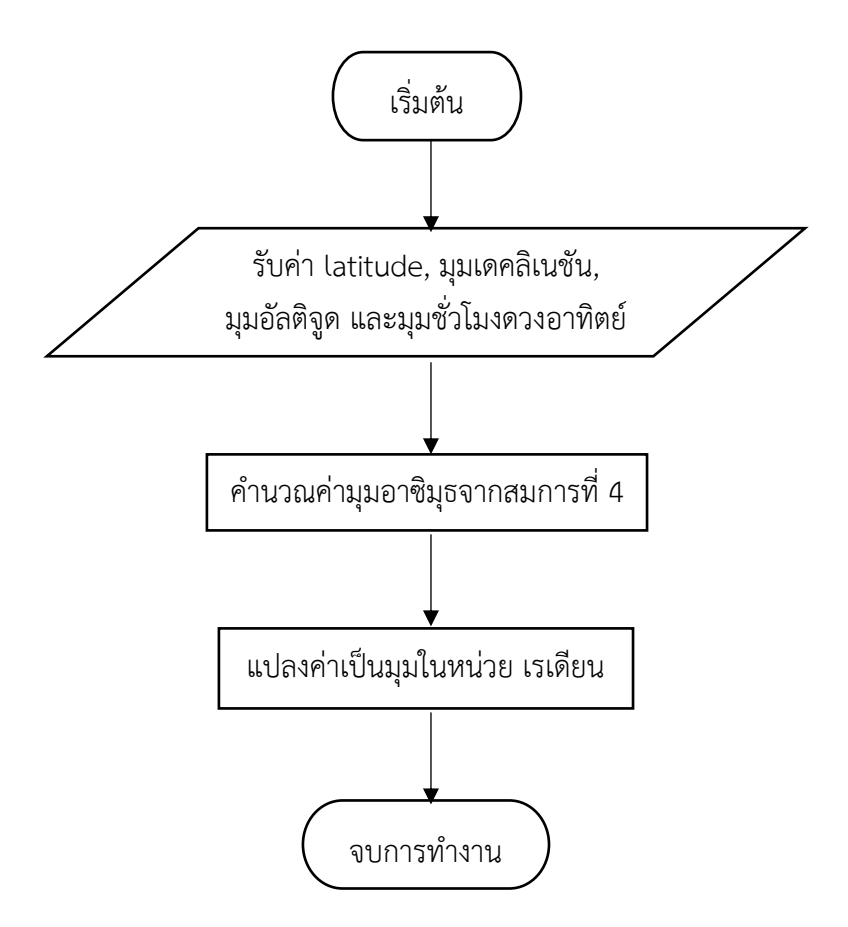

รูปที่ 3.10 ผังการทำงานโปรแกรมการคำนวณมุมอาซิมุธ

### **3.2.7 โปรแกรมค ำนวณมุมที่ดวงอำทิตย์ท ำกับแผงโซลำร์เซลล์**

เป็นโปรแกรมส่วนที่ใช้ในการคำนวณมุมที่ดวงอาทิตย์ทำกับแผงโซลาร์เซลล์ โดยค่าของมุมที่ดวงอาทิตย์ทำกับ แผงโซลาร์เซลล์ สามารถหาได้จากความสัมพันธ์สามเหลี่ยมในทรงกลม สูตรโคไซน์ในบทที่ 2 ซึ่งขึ้นกับค่ามุม ้อาซิมุธ มุมอัลติจูด มุมเอียงของแผงโซลาร์เซลล์ และมุมที่ทิศของแผงโซลาร์เซลล์ทำกับทิศเหนือ (มุมอาซิมุธข องแผงโซลาร์เซลล์) ที่เราจะติดตั้งที่ต้องการทราบค่าพลังงานแสงอาทิตย์ที่ตกลงบนแผง

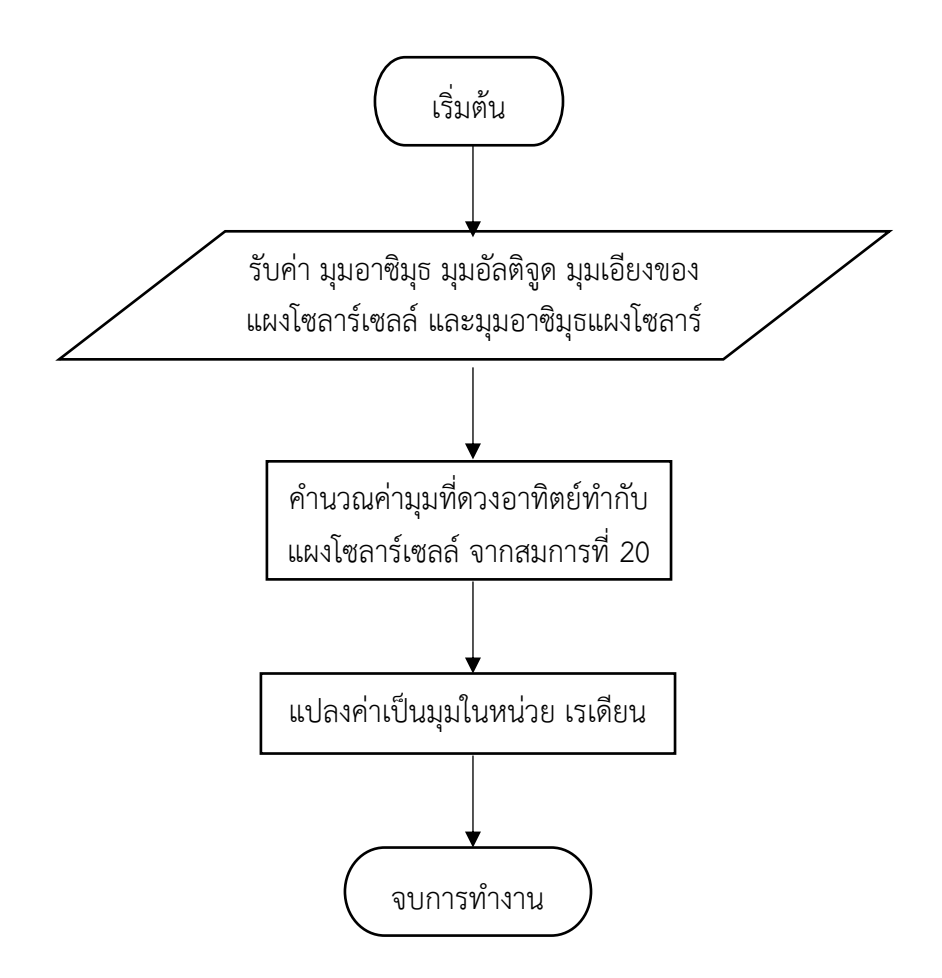

รูปที่ 3.11 ผังการทำงานโปรแกรมการคำนวณมุมที่ดวงอาทิตย์ทำกับแผงโซลาร์เซลล์

## **3.2.8 โปรแกรมค ำนวณค่ำพลังงำนแสงอำทิตย์ที่ตกลงบนแผงโซลำร์เซลล์**

้ เป็นโปรแกรมส่วนที่ใช้ในการคำนวณค่าพลังงานแสงอาทิตย์ที่ตกลงบนแผงโซลาร์เซลล์ โดยสามารถหาได้จาก ้ข้อมูลค่าความเข้มแสงตรงจากเว็บไซต์ของนาซ่า, มมที่ดวงอาทิตย์ทำกับแผงโซลาร์เซลล์ และ สัดส่วนความ เข้มแสงตรงทางทฤษฎีในแต่ละช่วงเวลา โดยสามารถศึกษาได้จากรายละเอียดหัวข้อ 2.6

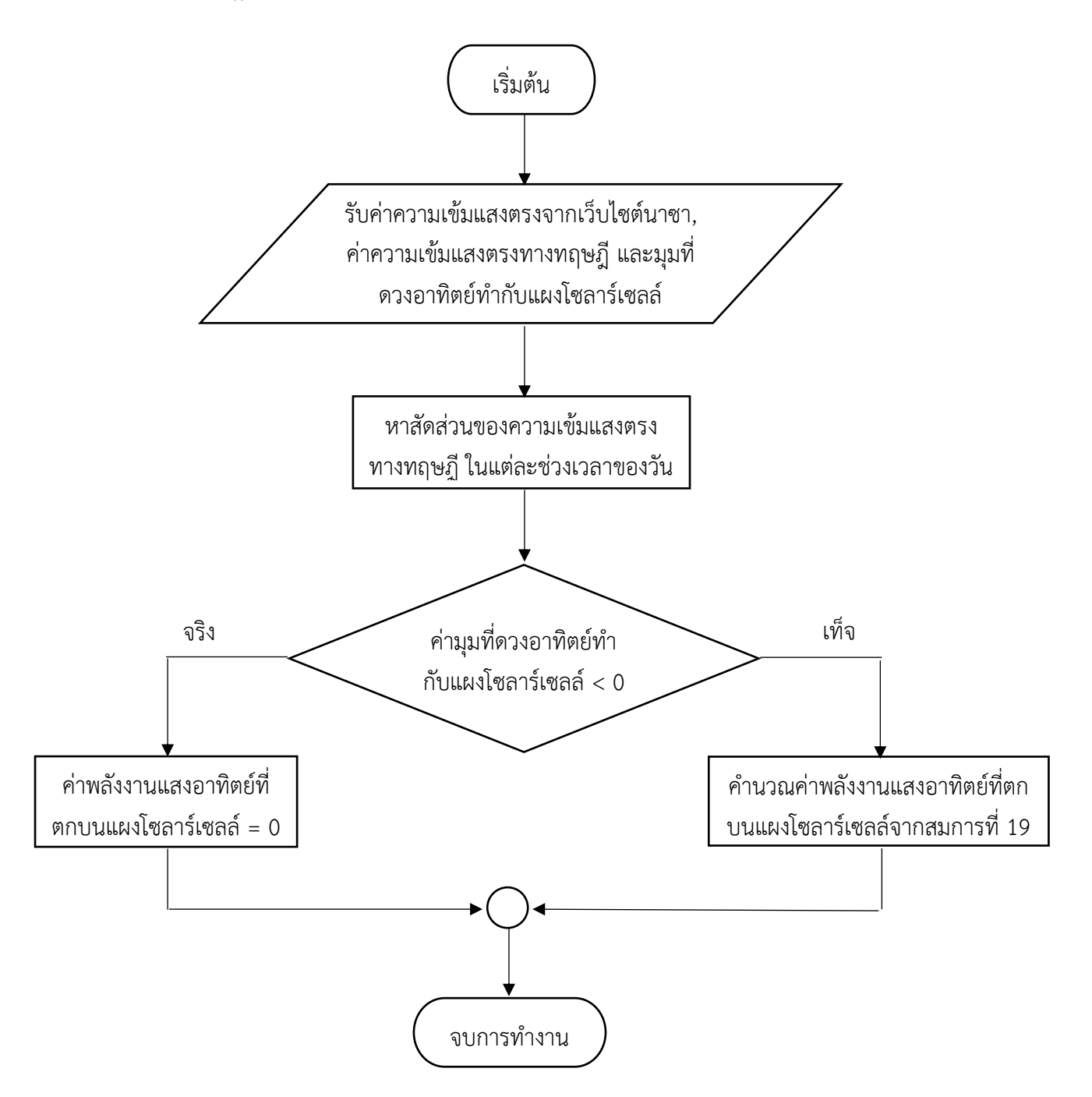

รูปที่ 3.12 ผังการทำงานโปรแกรมการคำนวณค่าพลังงานแสงอาทิตย์ที่ตกลงบนแผงโซลาร์เซลล์

#### **3.3 ส่วนต่อประสำนกรำฟฟิกกับผู้ใช้ และโปรแกรมหลัก**

 ส่วนต่อประสานกราฟฟิกกับผู้ใช้ (Graphical User Interface : GUI) เป็นส่วนประกอบของโปรแกรม ที่อยู่ระหว่างส่วนโปรแกรมหลักกับผู้ใช้ ช่วยเพิ่มความสะดวกในการป้อนข้อมูลค่ามุมละติจูด ลองจิจูด มุมเอียง ของแผงโซลาร์เซลล์ และมุมอาซิมุธของแผงโซลาร์เซลล์แก่ผู้ใช้โปรแกรม และช่วยให้ผู้ใช้งานสามารถเข้าใจได้ ง่ายในการแสดงผลการคำนวณพลังงานแสงอาทิตย์

## **3.3.1 ส่วนต่อประสำนกรำฟฟิกกับผู้ใช้**

 ในส่วนนี้ของโปรแกรมถูกออกแบบมาให้สวยงาม เข้าใจง่าย เพื่อเป็นประโยชน์ต่อผู้ใช้งานในการป้อน ่ ข้อมูลเพื่อคำนวณพลังงานแสงอาทิตย์ และโปรแกรมในส่วนนี้ยังเป็นส่วนที่ทำหน้าที่รับข้อมูลจากผู้ใช้งานและ แสดงค่าพลังงานที่คำนวณได้อีกด้วย

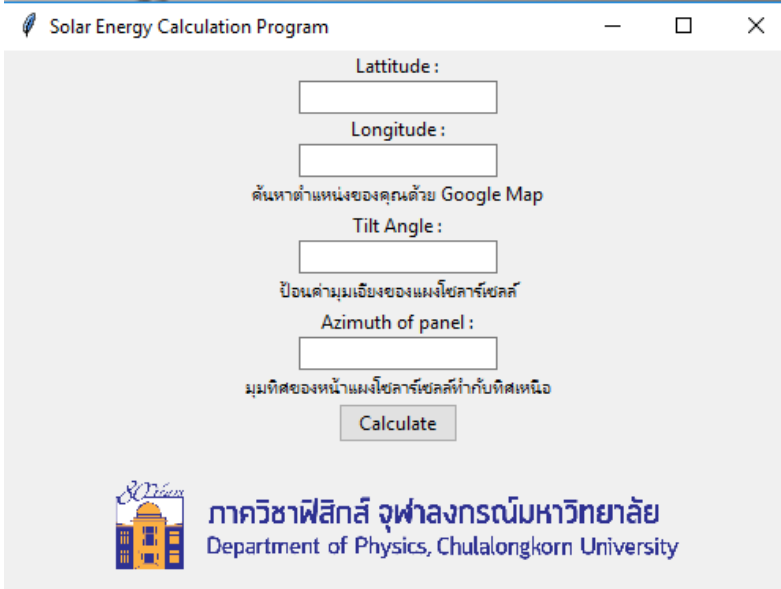

รูปที่ 3.13 ส่วนต่อประสานกราฟฟิกในการรับข้อมูลจากผู้ใช้งาน

# **3.3.2 โปรแกรมหลัก**

 โปรแกรมส่วนนี้จะรับข้อมูลจากผู้ใช้ที่ป้อนข้อมูลค่ามุมละติจูด ลองจิจูด และมุมเอียงของ แผงโซลาร์เซลล์ผ่านส่วนต่อประสานงานกราฟฟิกกับผู้ใช้ และข้อมูลจะถูกส่งต่อไปยังโปรแกรมย่อยเพื่อทำการ ค านวณค่าพลังงานแสงอาทิตย์ตามที่ผู้ใช้ต้องการ และผลที่ได้จะถูกส่งกลับออกมาแสดงผลให้ผู้ใช้ ซึ่งการ ้ ทำงานของโปรแกรมสามารถเขียนเป็นผังงานการทำงานได้ดังนี้

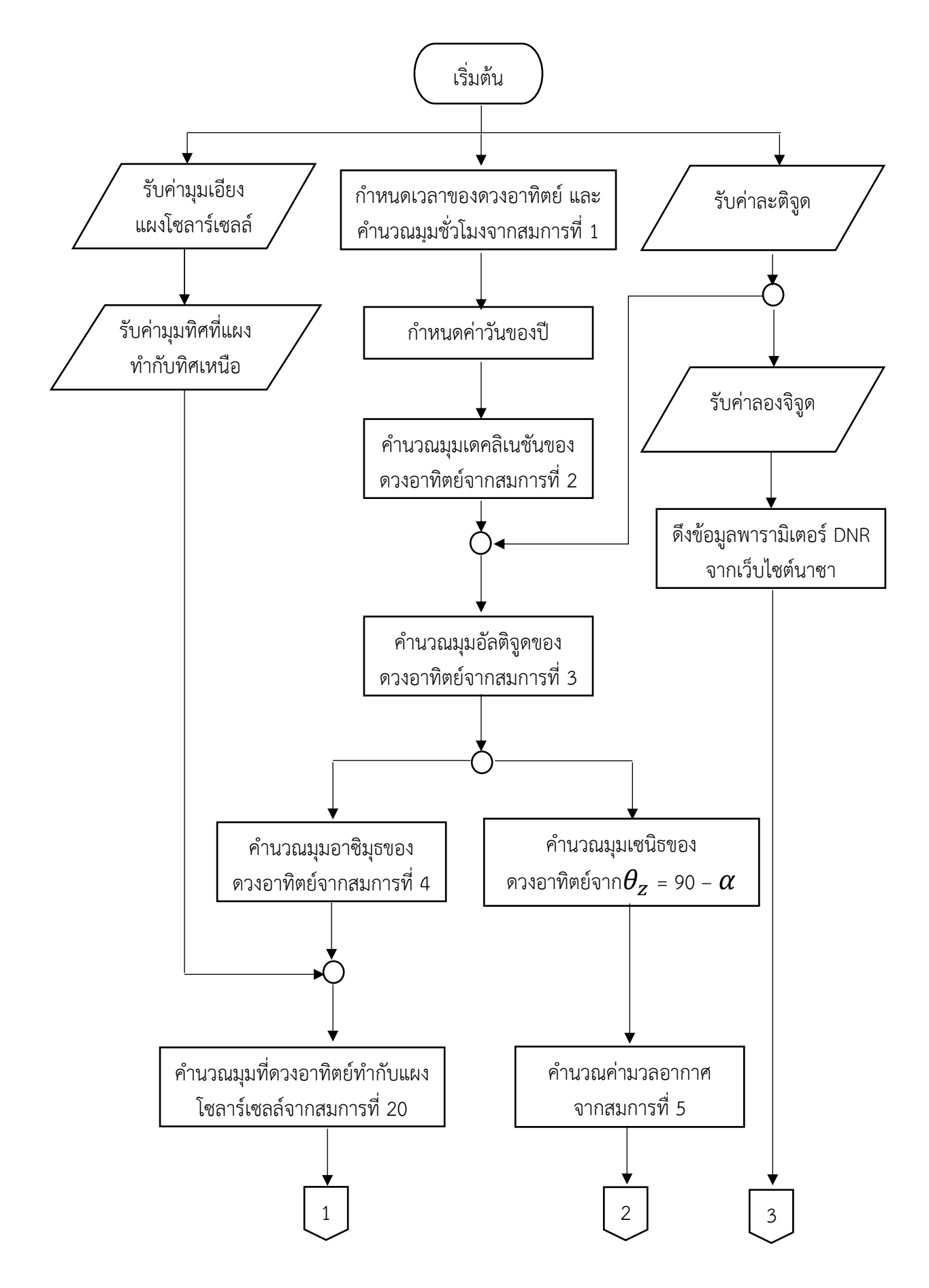

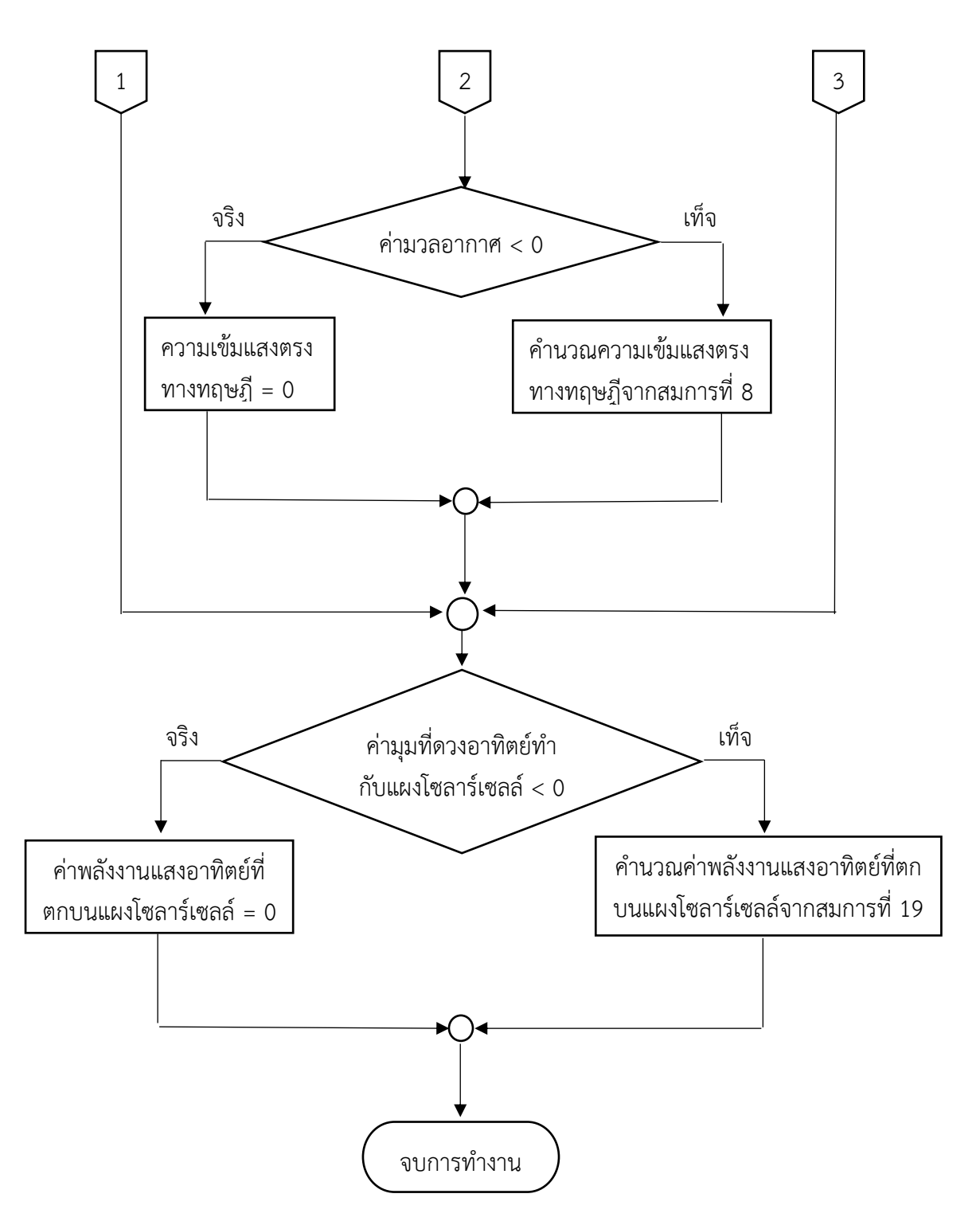

รูปที่ 3.14 ผังการทำงานรวมโปรแกรมการคำนวณค่าพลังงานแสงอาทิตย์ที่ตกลงบนแผงโซลาร์เซลล์

#### **บทที่ 4**

#### **กำรใช้งำนและกำรทดสอบโปรแกรม**

#### **4.1 กำรใช้งำนโปรแกรม**

เมื่อเรียกใช้โปรแกรมคำนวณพลังงานแสงอาทิตย์ หน้าจอคอมพิวเตอร์จะปรากฎดังรูปที่ 4.1 ซึ่งป็น ส่วนต่อประสานงานกราฟฟิกกับผู้ใช้ โดยแบ่งได้เป็น 2 ส่วน คือ

- 1. ส่วนการรับข้อมูล
- 2. ส่วนการแสดงผล

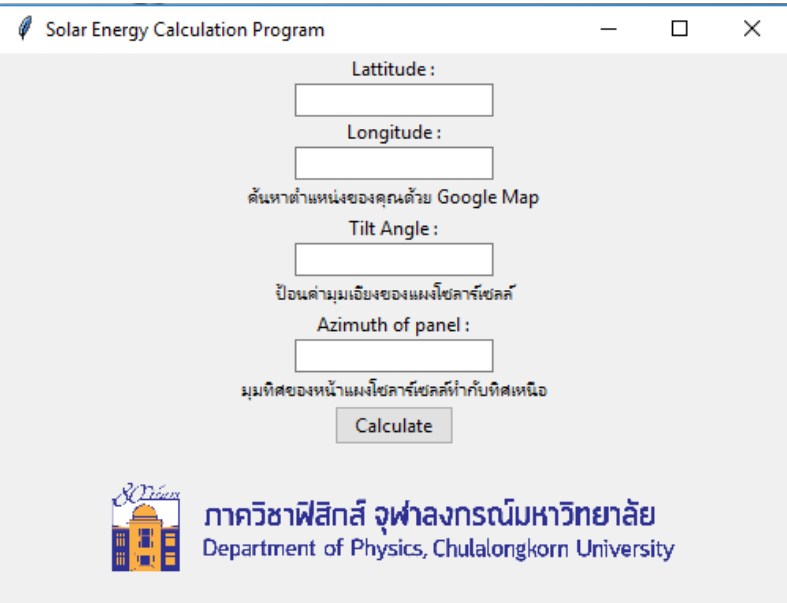

รูปที่ 4.1 โปรแกรมคำนวณพลังงานแสงอาทิตย์

#### **4.1.1 ส่วนกำรรับข้อมูล**

เป็นส่วนของโปรแกรมที่ทำหน้าที่รับข้อมูลค่ามุมละติจูด มุมลองจิจูด มุมเอียงของแผงโซลาร์เซลล์ และมุมอาซิมุธของแผงโซลาร์เซลล์จากผู้ใช้งาน สำหรับรายละเอียดแต่ละตัวแปรที่ผู้ใช้งานต้องป้อนให้แก่ โปรแกรมเพื่อคำนวณค่าพลังงานแสงอาทิตย์ ประกอบด้วย

Latitude คือ ค่าละติจูด ของตำแหน่งที่ผู้ใช้งานต้องการทราบค่าพลังงานแสงอาทิตย์ที่ตกกระทบ ณ พื้นที่นั้น มีหน่วยเป็นองศา โดยกำหนดให้ค่าละติจูดทางซีกโลกเหนือเป็นบวก ส่วนทางซีกโลกใต้เป็นลบ

. Longitude คือ ค่าลองจิจูด ของตำแหน่งที่ผู้ใช้งานต้องการทราบค่าพลังงานแสงอาทิตย์ที่ตกกระทบ ณ พื้นที่ ้นั้น มีหน่วยเป็นองศา โดยกำหนดให้ค่าลองจิจูดทางซีกโลกตะวันออกเป็นบวก ส่วนทางซีกโลกตะวันตกเป็นลบ

Tilt Angle คือ ค่ามมเอียงของแผงโซลาร์เซลล์ที่ทำกับเส้นปกติของพื้นโลก มีหน่วยเป็น องศา

Azimuth of panel คือ ค่ามุมที่ทิศของแผงโซลลาร์เซลล์ทำกับทิศเหนือ วัดในแนวตามเข็มนาฬิกา มีหน่วย เป็น องศา

#### **4.1.2 ส่วนกำรแสดงผล**

่ เป็นส่วนของโปรแกรมที่ทำหน้าที่แสดงข้อมูลพลังงานแสงอาทิตย์ ณ ตำแหน่งใดๆ ในแต่ละเดือน และ ้ ค่าเฉลี่ยตลอดปี ที่ได้จากการคำนวณ พร้อมทั้งยังแสดงค่าพลังงานที่ตกลงบนแผงโซลาร์เซลล์ในแต่ละมุมเอียง โดยในการแสดงผลมีการเก็บข้อมูลไว้ใน text.file ชื่อว่า data\_output\_gui.txt ดังรูปที่ 4.2

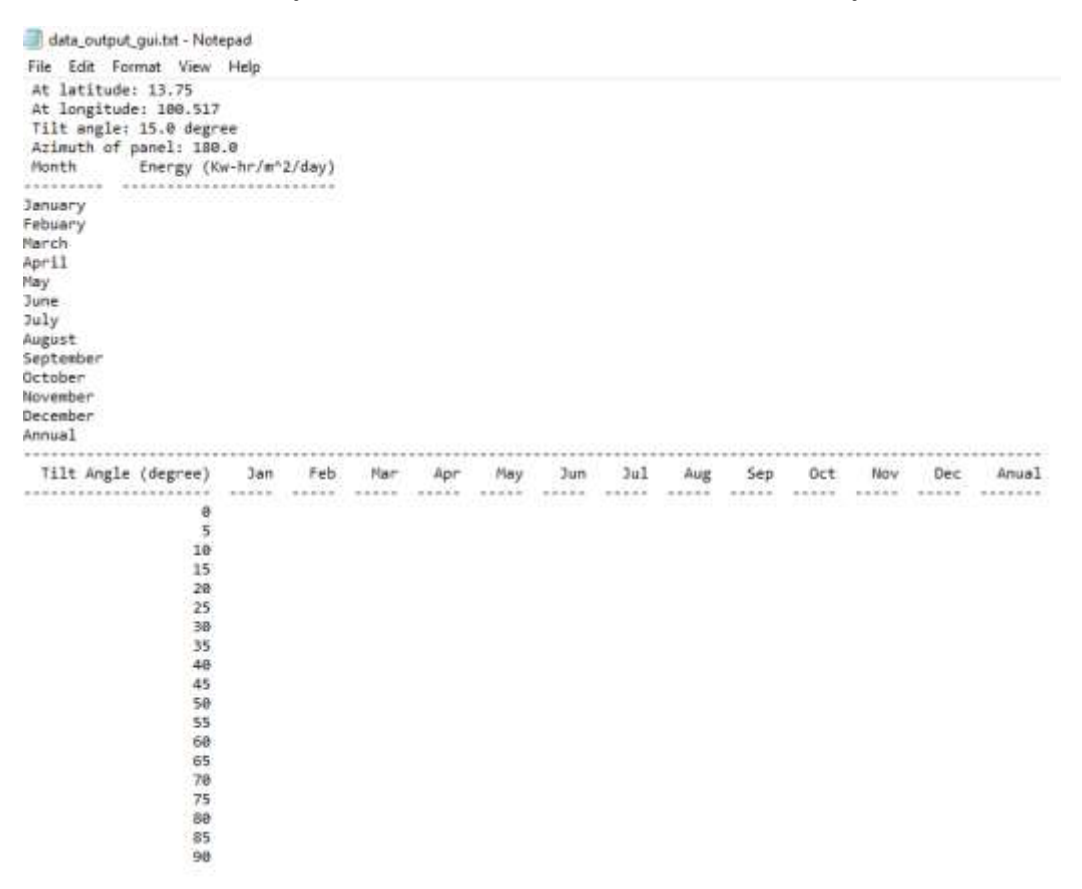

ูรูปที่ 4.2 ส่วนแสดงผลการคำนวณพลังงานแสงอาทิตย์

At latitude: คือ ค่ามุมละติจูดจากผู้ใช้ที่ป้อนค่าเข้าไปในโปรแกรม มีหน่วยเป็นองศา

At longitude: คือ ค่ามุมลองจิจูดจากผู้ใช้ที่ป้อนค่าเข้าไปในโปรแกรม มีหน่วยเป็นองศา

Tilt Angle: คือ ค่าของมุมเอียงแผงโซลาร์เซลล์จากผู้ใช้ที่ป้อนค่าเข้าไปในโปรแกรม มีหน่วยเป็นองศา

Azimuth of tilt: คือ ค่ามมที่ทิศของแผงโซลลาร์เซลล์ทำกับทิศเหนือ วัดในแนวตามเข็มนาฬิกา มีหน่วยเป็น องศา

Energy: คือ ค่าพลังงานเฉลี่ยในแต่ละวันของเดือน และค่าเฉลี่ยพลังงานในแต่ละวันตลอดทั้งปี ที่ได้จากการ คำนวณโดยการใช้โปรแกรมคำนวณพลังงานแสงอาทิตย์ มีหน่วยเป็น  $kW\cdot hr/m^{2}/day$ 

#### **4.2 กำรทดสอบโปรแกรม**

ในโครงงานนี้มีการทดสอบโปรแกรมคำนวณพลังงานแสงอาทิตย์ 3 แบบ คือ การทดสอบโปรแกรม โดยการคำนวณพลังงานแสงอาทิตย์ที่ตกลงบนแผงโซลาร์เซลล์โดยที่ผู้ใช้งานป้อนค่าข้อมูลมุมเอียงแผง โซลาร์เซลล์, การทดสอบโปรแกรมเพื่อการหาศักยภาพในพื้นที่ของประเทศไทยที่จะใช้ประโยชน์จากพลังงาน แสงอาทิตย์ และการทดสอบโปรแกรมโดยจำลองผ้ใช้งานต้องการติดตั้งแผงโซลาร์เซลล์ ณ สนามราชมังคลา กีฬาสถาน

# **4.2.1 กำรทดสอบโปรแกรมโดยกำรค ำนวณพลังงำนแสงอำทิตย์ที่ตกลงบนแผงโซลำร์เซลล์โดยที่ ผู้ใช้งำน ป้อนค่ำข้อมูลมุมเอียงแผงโซลำร์เซลล์**

ตัวอย่างที่ 1 ผู้ใช้งานอาศัยอยู่ที่จังหวัดอุบลราชธานี ประเทศไทย ละติจูด 15.238 องศาเหนือ ลองจิจูด 104.484 องศาตะวันออก ต้องการติดตั้งแผงโซลลาร์เซลล์บนหลังคาบ้าน โดยที่มุมเอียงหลังคาบ้านเป็น 15 องศา และแผงหันหน้าไปทางทิศใต้

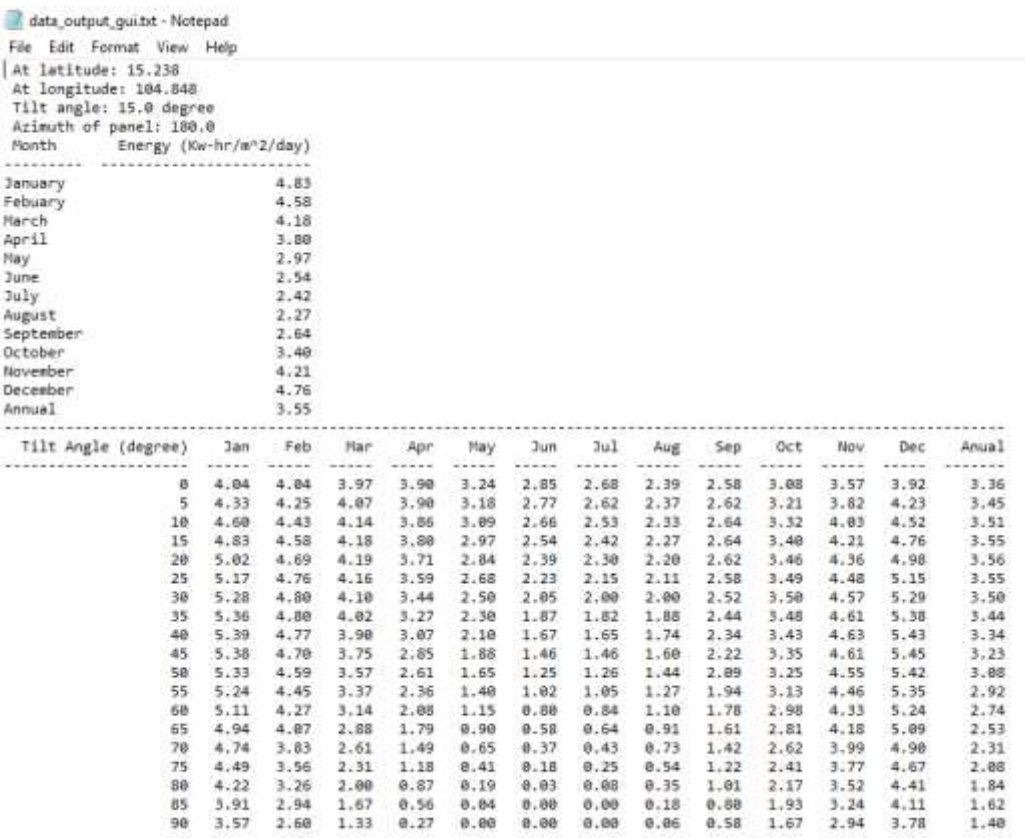

รูปที่ 4.3 ค่าพลังงานแสงอาทิตย์ที่ตกลงบนแผงโซลาร์เซลล์ จ.อุบลราชธานี ประเทศไทย

้จากรูปที่ 4.3 ผู้ใช้งานป้อนค่าละติจูด และลองจิจูด เป็นตำแหน่งที่ต้องการติดตั้งแผงโซลาร์เซลล์ โดย มุมเอียงของแผงโซลาร์เซลล์เป็น 15 องศา และทิศทางของแผงหันไปทางทิศใต้ (azimuth of panel เท่ากับ 180 องศา) พบว่าค่าพลังงานแสงอาทิตย์โดยเฉลี่ยตลอดทั้งปีที่ตกลงบนแผงโซลาร์เซลล์ มี ค่า 3.55  $kW\cdot hr/m^2/day$  และหากผู้ใช้งานต้องการติดตั้งแผงโซลาร์เซลล์ให้ได้พลังงานเฉลี่ยมากที่สุด ผู้ใช้งานควร เอียงมุมของแผงโซลาร์เซลล์เป็น 20 องศา จะทำให้พลังงานแสงอาทิตย์ตกลงบนแผงโซลาร์เซลล์เฉลี่ยตลอดปี

มีค่าสูงสุด ซึ่งเท่ากับ 3.56 kW · hr/m²/day และจากรูปจะเห็นได้ว่าหากผู้ใช้งานเอียงมุมเอียงของแผง โซลาร์เซลล์ประมาณ 85-90 องศา จะพบว่าค่าพลังงานแสงอาทิตย์ที่แผงโซลาร์เซลล์รับได้ในช่วงกลางปี (เดือนมิถุนายนถึงกรกฎาคม) จะมีค่าเป็นศูนย์ เนื่องจากมีการเอียงแผงของโซลาร์เซลล์ที่มาเกินไป ทำให้ ต าแหน่งของดวงอาทิตย์ในช่วงกลางปี เคลื่อนที่มาอยู่ที่บริเวณด้านหลังของแผงโซลาร์เซลล์ จึงเป็นเหตุผลให้ไม่ มีค่าพลังงานแสงอาทิตย์ที่ตกกระทบลงบนแผงโซลาร์เซลล์

ตัวอย่างที่ 2 ผู้ใช้งานอาศัยอยู่ที่ เมืองออสโล ประเทศนอร์เวย์ ละติจูด 59.91 องศาเหนือ ลองจิจูด 10.75 ้องศาตะวันออก ต้องการติดตั้งแผงโซลลาร์เซลล์บนสำนักงาน โดยที่มุมเอียงหลังคาเป็น 15 องศา และแผงหัน หน้าไปทางทิศใต้

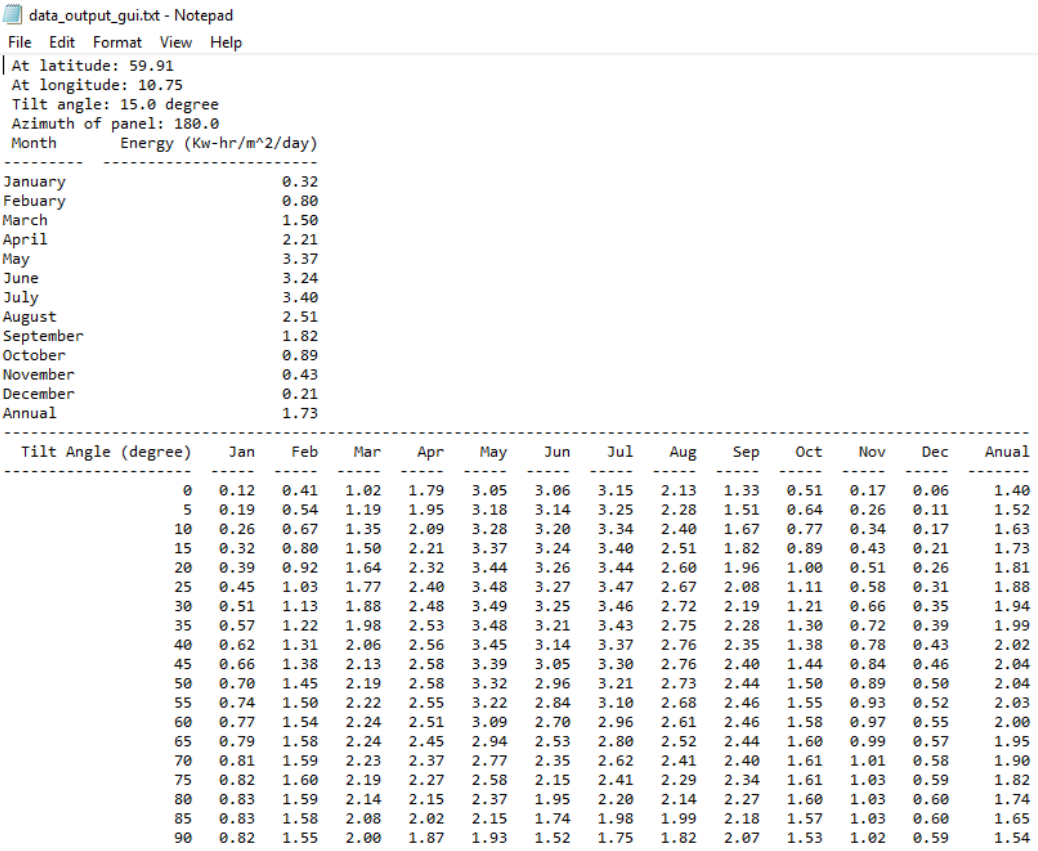

# รูปที่ 4.4 ค่าพลังงานแสงอาทิตย์ที่ตกลงบนแผงโซลาร์เซลล์ เมืองออสโล ประเทศนอร์เวย์

้ จากรูปที่ 4.4 ผู้ใช้งานป้อนค่าละติจูด และลองจิจูด เป็นตำแหน่งที่ต้องการติดตั้งแผงโซลาร์เซลล์ โดย มุมเอียงของแผงโซลาร์เซลล์เป็น 15 องศา และทิศทางของแผงหันไปทางทิศใต้ (azimuth of panel เท่ากับ 180 องศา) พบว่าค่าพลังงานแสงอาทิตย์โดยเฉลี่ยตลอดทั้งปีที่ตกลงบนแผงโซลาร์เซลล์ มี ค่า 1.73  $kW\cdot hr/m^2/day$  และหากผู้ใช้งานต้องการติดตั้งแผงโซลาร์เซลล์ให้ได้พลังงานเฉลี่ยมากที่สุด ผู้ใช้งานควร เอียงมุมของแผงโซลาร์เซลล์เป็น 45-50 องศา จะท าให้พลังงานแสงอาทิตย์ตกลงบนแผงโซลาร์เซลล์เฉลี่ย ตลอดปีมีค่าสูงสุด ซึ่งเท่ากับ 2.04  $kW\cdot hr/m^{2}/day$ 

ตัวอย่างที่ 3 ผู้ใช้งานอาศัยอยู่ที่เมืองไครสต์เชิร์ช ประเทศนิวซีแลนด์ ละติจูด 43.53 องศาใต้ ลองจิจูด 172.63 องศาตะวันออก ต้องการติดตั้งแผงโซลลาร์เซลล์เพื่อสร้างโซลาร์ฟาร์ม (solar farm) โดยที่มุมเอียงแผงโซลาร์ เซลล์เป็น 15 องศา และแผงหันหน้าไปทางทิศเหนือ

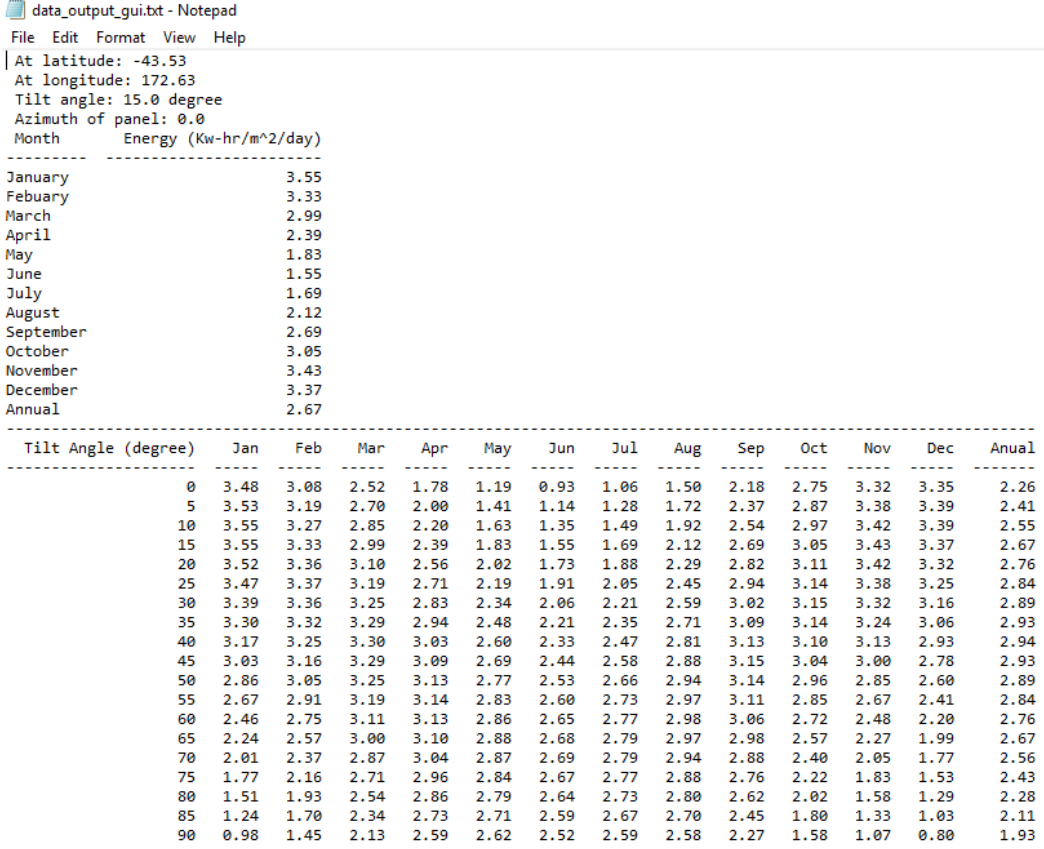

รูปที่ 4.5 ค่าพลังงานแสงอาทิตย์ที่ตกลงบนแผงโซลาร์เซลล์ เมืองไครสต์เชิร์ช ประเทศนิวซีแลนด์

้จากรูปที่ 4.5 ผู้ใช้งานป้อนค่าละติจูด และลองจิจูด เป็นตำแหน่งที่ต้องการติดตั้งแผงโซลาร์เซลล์ โดย มุมเอียงของแผงโซลาร์เซลล์เป็น 15 องศา และทิศทางของแผงหันไปทางทิศเหนือ (azimuth of panel เท่ากับ 0 องศา) พบว่าค่าพลังงานแสงอาทิตย์โดยเฉลี่ยตลอดทั้งปีที่ตกลงบนแผงโซลาร์เซลล์ มีค่า 2.67  $kW\cdot hr/m^2/day$  หากผู้ใช้งานต้องการติดตั้งแผงโซลาร์เซลล์ให้ได้พลังงานเฉลี่ยมากที่สุด ผู้ใช้งานควรเอียง ้มมของแผงโซลาร์เซลล์เป็น 45 องศา จะทำให้พลังงานแสงอาทิตย์ตกลงบนแผงโซลาร์เซลล์เฉลี่ยตลอดปีมี ค่าสูงสุด ซึ่งเท่ากับ 2.94  $kW\cdot hr/m^{2}/day$ 

# **4.2.2 กำรทดสอบโปรแกรมเพื่อกำรหำศักยภำพในพื้นที่ของประเทศไทยที่จะใช้ประโยชน์จำก พลังงำนแสงอำทิตย์**

ในขั้นตอนนี้ จะทำการทดสอบโปรแกรมโดยหาพลังงานความเข้มแสงเฉลี่ย ณ ตำแหน่ง ละติจูดและลองจิจูด ต่างๆของประเทศไทย ทั้งหมด 40 จุด โดยป้อนค่ามุมเอียงของแผงโซลาร์เซลล์เป็น 0 องศา และแผงหันหน้า ไปทางทิศใต้

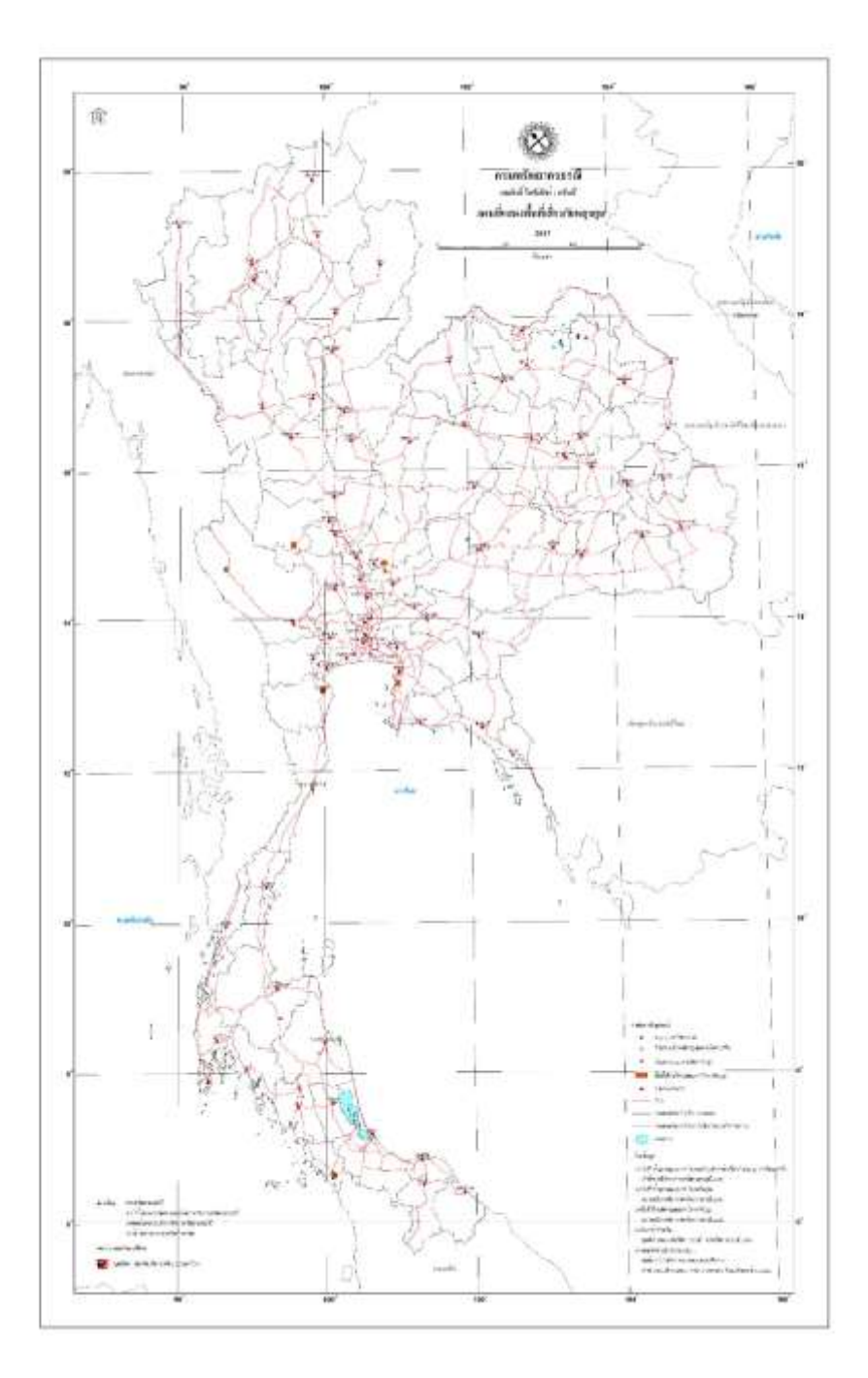

รูปที่ 4.6 แผนที่แสดงตำแหน่งจุดตัดละติจูดกับลองจิจูดต่างๆ ของประเทศไทย

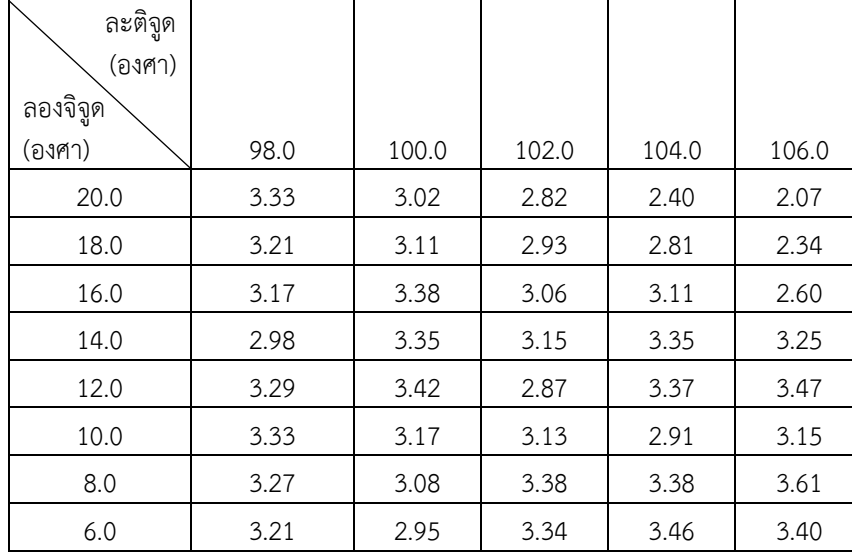

เมื่อป้อนค่าละติจูด และลองจิจูด ณ ตำแหน่งต่างๆของประเทศไทย ทั้งหมด 40 จุด จะได้ข้อมูลพลังงาน แสงอาทิตย์เฉลี่ยตลอดทั้งปี ดังตาราง

ตารางที่ 1 ค่าเฉลี่ยพลังงานแสงอาทิตย์ ณ ตำแหน่งละติจูดกับลองจิจูดต่างๆ ของประเทศไทย

จากตารางที่ 1 พบว่าในบริเวณพื้นที่ละติจูด 12.0 องศาเหนือ ลองจิจูด 106 องศาตะวันออกมีค่าเฉลี่ย ่ ของพลังงานสูงสุด แต่หากดูจากรูปที่ 4.6 จะพบว่า ณ ตำแหน่งละติจูดและลองจิจูดดังกล่าวอยู่ในบริเวณ ประเทศกัมพูชา ไม่ได้อยู่ในพื้นของประเทศไทย และในบริเวณพื้นที่ละติจูด 6.0 องศาเหนือ ลองจิจูด 104 องศาตะวันออก จะให้ค่าเฉลี่ยของพลังงานสูงสุด แต่ในบริเวณดังกล่าวก็อยู่ในพื้นที่ของประเทศมาเลเซีย ไม่ได้ ้อยู่ในพื้นที่ประเทศไทย และที่ตำแหน่งละติจูด 12.0 องศาเหนือ ลองจิจูด 100.0 องศาตะวันออก ซึ่งอยู่ใน บริเวณพื้นที่จังหวัดประจวบคีรีขันธ์ มีค่าเฉลี่ยพลังงานแสงอาทิตย์สูงที่สุด อยู่ที่ 3.42 kW · hr/m²/day เมื่อ เราพิจารณาตำแหน่งละติจูด และลองจิจูด ซึ่งค่าเฉลี่ยพลังงานแสงอาทิตย์พลังงานแสงอาทิตย์สูงสุด พบว่า ิ หากผู้ใช้งานต้องการติดตั้งแผงโซลาร์เซลล์ในตำแหน่งนี้ โดยหันหน้าแผงไปทางทิศใต้ ที่มุมเอียงของแผงโซลาร์ เซลล์เป็น 15 องศา จะให้ค่าเฉลี่ยพลังงานแสงอาทิตย์ที่ตกลงบนแผงสูงสุด อยู่ที่ 3.55  $\mathit{kW} \cdot \mathit{hr}/m^2 / day$  ดัง รูปที่ 4.7

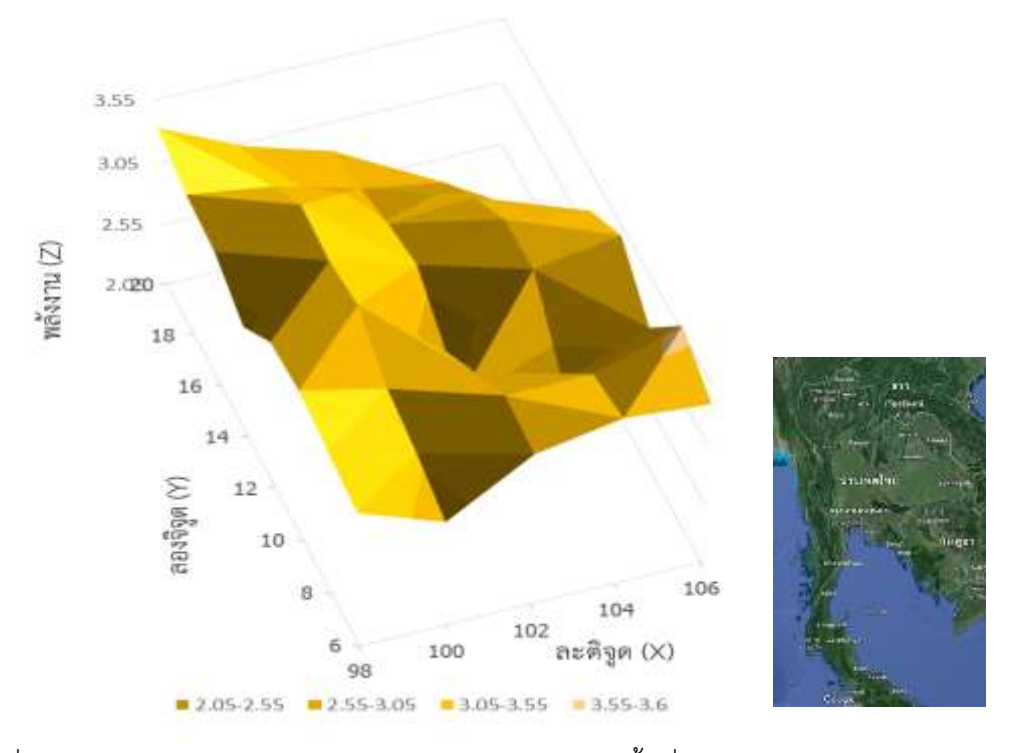

กราฟสามมิติแสดงค่าพลังงานแสงอาทิตย์ในแต่ละพื้นที่ของประเทศไทย

รูปที่ 4.7 กราฟสามมิติแสดงค่าพลังงานแสงอาทิตย์ในแต่ละพื้นที่ของประเทศไทย

จากรูปที่ 4.7 พบว่าเมื่อนำข้อมูลค่าพลังงานแสงอาทิตย์มาเขียนเป็นกราฟสามมิติ จะได้ลักษณะกราฟ ดังรูปซึ่ง ตำแหน่งที่ให้ค่าพลังงานแสงอาทิตย์ สูงสุดในประเทศคือบริเวณ ละติจูด 12.0 องศาเหนือ ลองจิจูด 100 องศาตะวันออด ซึ่งอยู่ในพื้นที่จังหวัดประจวบคีรีขันธ์

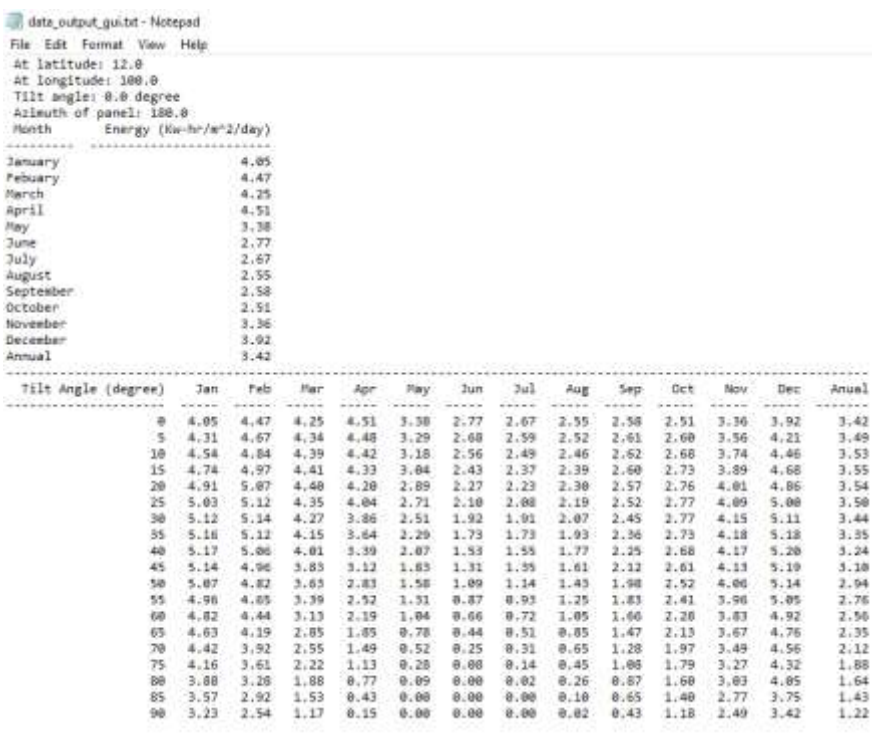

รูปที่ 4.8 ค่าพลังงานแสงอาทิตย์ ณ ตำแหน่ง ละติจูด 12.0 องศาเหนือ ลองจิจูด 100.0 องศาตะวันออก

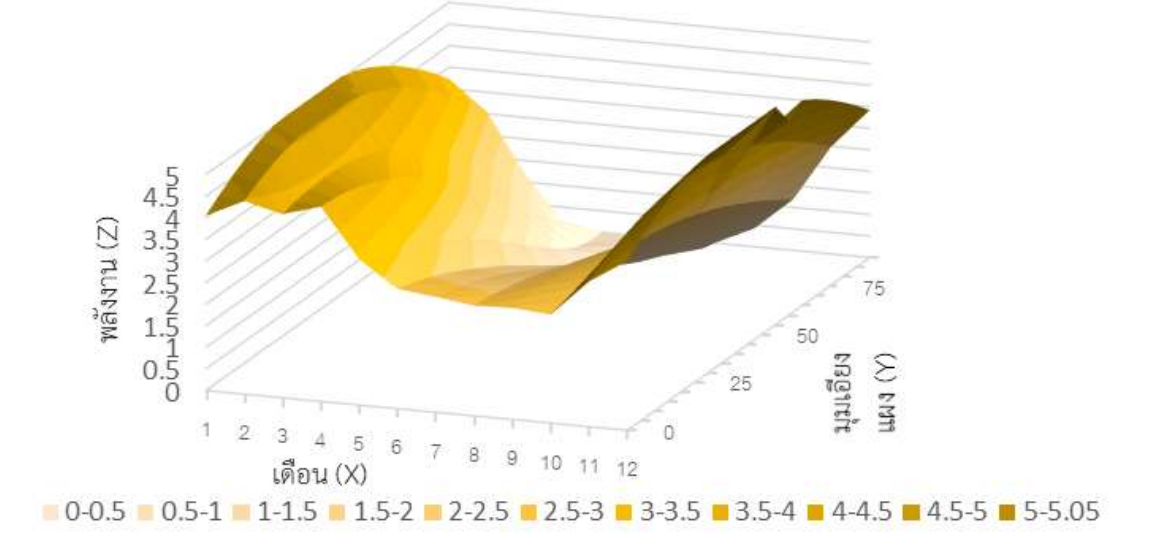

กราฟสามมิติแสดงค่าพลังงานแสงอาทิตย์ที่ละติจูด 12.0 องศาเหนือ ลองจิจูด 100.0 องศาตะวันออกในตำแหน่งเดือนและมุมเอียงต่างๆของแผงโซลาร์เซลล์

รูปที่ 4.9 กราฟสามมิติแสดงค่าพลังงานแสงอาทิตย์ที่ ละติจูด 12.0 องศาเหนือ ลองจิจูด 100.0 องศาตะวันออก

จากรูปที่ 4.9 พบว่าหากผู้ใช้งานเลือกติดตั้งแผงโซลาร์เซลล์ที่มุมเอียงประมาณ 40 องศา ค่าพลังงาน แสงอาทิตย์ที่แผงรับได้ในช่วงเดือนธันวาคม และมกราคม จะมีค่าสูงสุด ประมาณ 5.18 kW ·  $hr/m^2/day$ แต่ค่าเฉลี่ยพลังงานแสงอาทิตย์ที่ตกลงบนแผงตลอดทั้งปี จะมีค่าอยู่ที่ 3.24  $kW\cdot hr/m^{2}/day$  ซึ่งจะมีค่าน้อย กว่าหากผู้ใช้งานติดมุมเอียงแผงโซลาร์เซลล์ประมาณ 15 องศา ซึ่งให้ค่าเฉลี่ยพลังงานแสงอาทิตย์ที่ตกลงบน แผงโซลาร์เซลล์อยู่ที่ 3.55 kW  $\cdot$   $hr/m^{2}/day$ 

# **4.2.3 กำรทดสอบโปรแกรมโดยผู้ใช้งำนต้องกำรติดตั้งแผงโซลำร์เซลล์ ณ สนำมรำชมังคลำกีฬำสถำน**

ตัวอย่างผู้ใช้งานต้องการติดตั้งแผงโซลาร์เซลล์บนสนามราชมังคลากีฬาสถาน แขวงหัวหมาก เขตบางกะปิ กรุงเทพมหานคร โดยตั้งที่อยู่ที่ละติจูด 13.755 องศาเหนือ ลองจิจูด 100.621 องศาตะวันออก

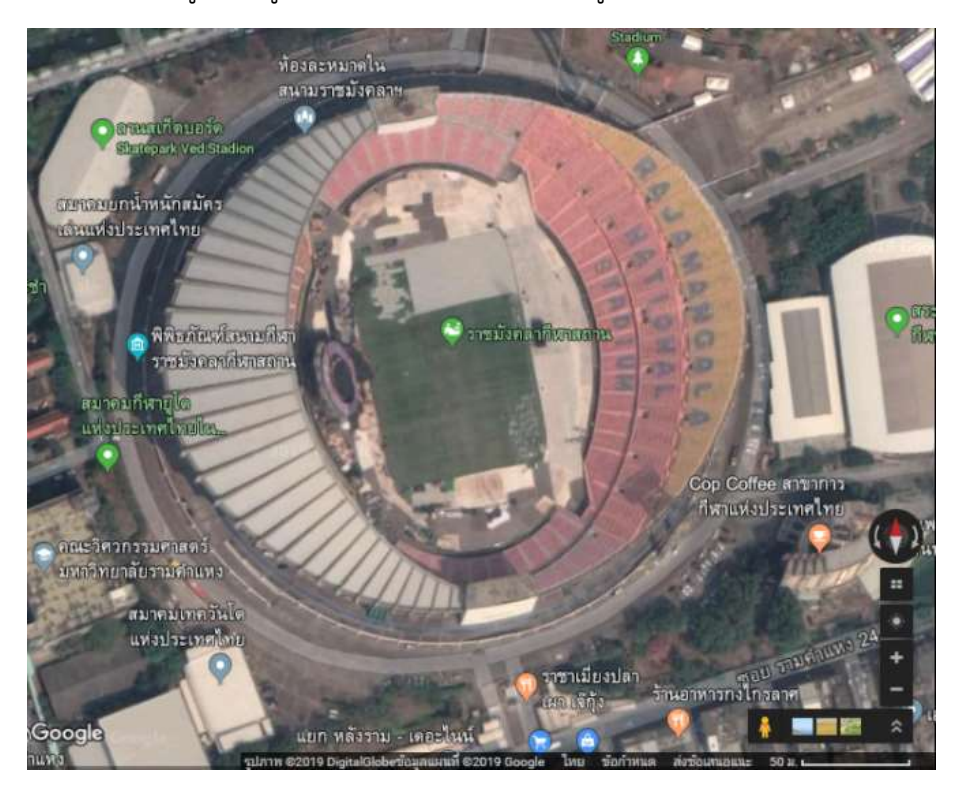

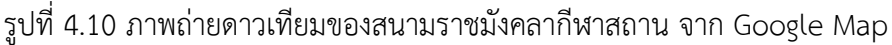

จากรูปที่ 4.10 พบว่าลักษณะที่ตั้งของสนามราชมังคลากีฬาสถาน วางตัวในแนวตะวันอออก – ตะวันตก โดยหากผู้ใช้ต้องการติดตั้งแผงโซลาร์เซลล์บนหลังคาสนามราชมังคลากีฬาสถาน และวางแผงให้หัน ไปในทิศใต้จะได้ค่าพลังงานที่มุมเอียงต่างๆของแผงโซลาร์เซลล์ ดังรูปที่ 4.11

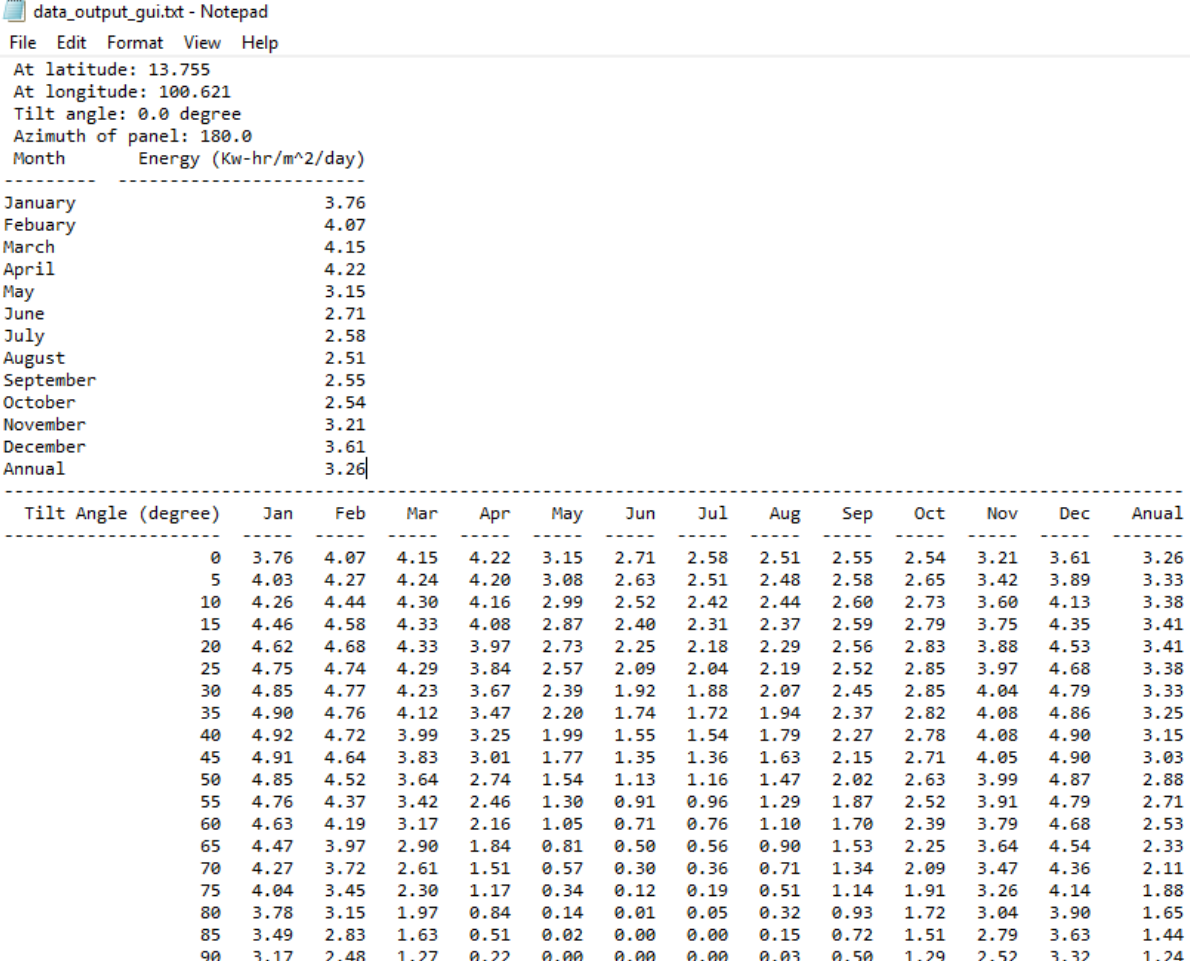

# รูปที่ 4.11 ค่าพลังงานแสงอาทิตย์ ณ สนามราชมังคลากีฬาสถาน

จากรูปที่ 4.11 พบว่าหากผู้ใช้งานต้องการติดตั้งแผงโซลาร์เซลล์บนหลังคาสนามราชมังคลากีฬาสถาน โดยให้หันหน้าแผงไปทางทิศใต้ ผู้ใช้งานควรติดตั้งมุมเอียงของแผงให้ทำมุมประมาณ 15-20 องศา จะทำให้ พลังงานแสงอาทิตย์ที่ตกลงบนแผงจึงจะมีค่าสูงสุดอยู่ที่ 3.41  $kW\cdot hr/m^{2}/day$  แต่หากผู้ใช้งานต้องการ ติดตั้งแผงโซลาร์เซลล์ให้รับค่าพลังงานแสงอาทิตย์ได้สูงสุดในฤดูหนาว ควรติดตั้งแผงโซลาร์เซลล์ให้มีมุมเอียง ของแผงประมาณ 40-45 องศา จึงจะทำให้พลังงานแสงอาทิตย์ที่ตกลงบนแผงโซลาร์เซลล์มีค่าอยู่ที่ 4.7  $\mathit{kW} \cdot \mathit{hr}/\mathit{m}^2/\mathit{day}$  โดยมีค่าสูงสุดในช่วงฤดูหนาว

#### **บทที่ 5**

#### **วิเครำะห์และสรุปผล**

โปรแกรมคำนวณพลังงานแสงอาทิตย์ ณ ตำแหน่งใดๆ โดยใช้ข้อมูลดาวเทียมจากนาซา ช่วยให้ ผู้ใช้งานสามารถทราบถึงศักยภาพในพื้นที่สำหรับการใช้ประโยชน์จากพลังงานแสงอาทิตย์ ในการติดตั้งแผง โซลาร์เซลล์ โดยผู้ใช้งานสามารถทราบถึงพลังงานที่ตกลงบนแผงโซลาร์เซลล์ ว่าหากติดตั้งแผงโซลาร์เซลล์เอียง ที่มุมต่างๆ ค่าพลังงานแสงอาทิตย์ที่ตกกระทบลงบนแผงมีค่ามากหรือน้อยเท่าใด และผู้ใช้งานสามารถทราบค่า มุมเอียงของแผงโซลาร์เซลล์ที่เหมาะสม เพื่อให้ค่าพลังงานแสงอาทิตย์ที่ตกกระทบบนแผงโซลาร์เซลล์มี ค่าสูงสุด ในส่วนของการทดสอบการใช้งานโปแกรมมีการทดสอบการใช้งานโปรแกรมทั้งหมด 3 แบบ ประกอบด้วย

การคำนวณพลังงานแสงอาทิตย์ที่ตกลงบนแผงโซลาร์เซลล์ ณ จังหวัดอุบลราชธานี ประเทศไทย, เมืองออสโล ประเทศนอร์เวย์ และเมืองไครสต์เชิร์ช ประเทศนิวซีแลนด์ โดยที่ผู้ใช้งานป้อนค่าข้อมูลมุมเอียง ้ แผงโซลาร์เซลล์ที่ต้องการจะติดตั้ง สำหรับตำแหน่งจังหวัดอุบลราชธานี พบว่า ณ ตำแหน่งมุมเอียงของแผง โซลาร์เซลล์เป็น 20 องศา จะทำให้พลังงานแสงอาทิตย์ตกลงบนแผงโซลาร์เซลล์เฉลี่ยตลอดปีมีค่าสูงสุด ซึ่ง เท่ากับ 3.56 k $W\cdot hr/m^2/day$  ตำแหน่งเมืองออสโล ประเทศนอร์เวย์ ณ ตำแหน่งมุมเอียงของแผงโซลาร์ ้ เซลล์ประมาณ 45-50 องศา จะทำให้พลังงานแสงอาทิตย์ตกลงบนแผงโซลาร์เซลล์เฉลี่ยตลอดปีมีค่าสูงสุด ซึ่ง เท่ากับ 2.04  $kW\cdot hr/m^{2}/day$ , ตำแหน่งเมืองไครสต์เชิร์ช ประเทศนิวซีแลนด์ ณ ตำแหน่งมุมเอียงของแผง โซลาร์เซลล์เป็น 45 องศา จะทำให้พลังงานแสงอาทิตย์ตกลงบนแผงโซลาร์เซลล์เฉลี่ยตลอดปีมีค่าสูงสุด ซึ่ง เท่ากับ 2.94 *kW · hr |m<sup>2</sup> | day* 

การหาศักยภาพในพื้นที่ของประเทศไทยที่จะใช้ประโยชน์จากพลังงานแสงอาทิตย์ โดยกำหนดเงื่อนไข ให้ทิศของแผงโซลาร์เซลล์หันไปทางทิศใต้ โดยพบว่าที่ละติจูด 12.0 องศาเหนือ ลองจิจูด 100.0 องศา ตะวันออก ซึ่งอยู่ในบริเวณพื้นที่จังหวัดประจวบคีรีขันธ์ มีค่าเฉลี่ยพลังงานแสงอาทิตย์สูงที่สุด อยู่ที่ 3.42  $kW\cdot hr/m^2/day$  และหากผู้ใช้ต้องการติดตั้งแผงโซลาร์เซลล์ที่ได้ค่าพลังงานแสงอาทิตย์สูงสุด มุมเอียงของ แผงโซลาร์เซลล์ควรเอียง 15 องศา จะทำให้ได้รับพลังงานแสงอาทิตย์อยู่ที่ 3.55  $\mathit{kW}\cdot\mathit{hr}/\mathit{m}^2/\mathit{day}$ 

ในกรณีศึกษาโดยผู้ใช้งานต้องการติดตั้งแผงโซลาร์เซลล์ ณ บริเวณหลังคาสนามราชมังคลากีฬาสถาน พบว่าหากผู้ใช้งานต้องการติดตั้งแผงโซลาร์เซลล์บนหลังคาสนามราชมังคลากีฬาสถาน และต้องการให้แผง โซลาร์เซลล์หันไปทางทิศใต้ ผู้ใช้งานควรติดตั้งมุมเอียงของแผงให้ทำมุมประมาณ 15-20 องศา พลังงาน แสงอาทิตย์ที่ตกลงบนแผงจึงจะมีค่าสูงสุดอยู่ที่ 3.41  $\mathit{kW}\cdot \mathit{hr}/m^2 / day$ 

้ สำหรับตัวโปรแกรมคำนวณพลังงานแสงอาทิตย์นี้ สามารถมีแนวทางในการพัฒนาต่อไปได้ในอนาคต เพื่อให้มีประสิทธิภาพที่ดีขึ้น และเพื่อเพิ่มความสะดวกแก่ผู้ใช้งานมากขึ้น ในการพัฒนาด้านประสิทธิภาพ สามารถศึกษาตัวแปรอื่นได้นอกเหนือจากค่าพลังงานแสงอาทิตย์ เนื่องจากในเว็บไซต์ของนาซาที่ผู้ท าโครงงาน ใช้ในการดึงข้อมูลมานั้น ไม่ได้เพียงแต่เก็บข้อมูลค่าความเข้มแสงอาทิตย์ แต่ยังเก็บข้อมูลอื่นๆ เช่น ความเร็ว ้ ลม ปริมาณฝน อุณหภูมิของผิวโลก ความชื้นสัมพัทธ์ ฯลฯ ที่สามารถนำมาใช้ประโยชน์ได้ต่อไป ในส่วนด้าน การอำนวยความสะดวกแก่ผู้ใช้งาน อาจมีการปรับปรุงส่วนต่อประสานงานกราฟฟิกกับผู้ใช้งาน ให้ผู้ใช้งาน สามารถค้นหาตำแหน่งที่ต้องการติดตั้งแผงโซลาร์เซลล์ได้จาก Google Map พร้อมทั้งปรับปรุงให้มีความ สวยงามและเข้าใจง่ายยิ่งขึ้น และรวมไปถึงมีการพัฒนาเป็นแอพลิเคชัน รองรับการทำงานในแพลตฟอร์ม (Platform) อื่นๆ เช่น Android, IOS เพื่อให้ผู้ใช้งานสามารถดาวน์โหลดเพื่อใช้งานในอุปกรณ์พกพาได้ เช่น สมาร์ทโฟน, แทปเล็ต, คอมพิวเตอร์, โน๊ตบุค

#### **เอกสำรอ้ำงอิง**

[1] ศิรวิศ สุรพฤกษ์. โ<u>ปรแกรมสำหรับการคำนวณตำแหน่งของวัตถุท้องฟ้า.</u> โครงงานวิทยาศาสตร์ปริญญา บัณฑิต, ภาควิชาฟิสิกส์ คณะวิทยาศาสตร์ จุฬาลงกรณ์มหาวิทยาลัย, 2554

[2] เสาวรภย์ กุสุมา ณ อยุธยา. พลังงานทดแทนกับการพัฒนาเศรษฐกิจไทย. *Executive Journal.* 2550 : 57-61.

[3] พงษ์ ทรงพงษ์. เอกสารประกอบการสอนรายวิชา 2304375 ฟิสิกส์ของระบบเซลล์สุริยะ. ภาควิชาฟิสิกส์ คณะวิทยาศาสตร์ จุฬาลงกรณ์มหาวิทยาลัย, 2560

[4] เสริม จันทร์ฉาย. รังสีแสงอาทิตย์. ตำราประกอบการสอนรายวิชา 514523 รังสีแสงอาทิตย์. ภาควิชา ฟิสิกส์ คณะวิทยาศาสตร์ มหาวิทยาลัยศิลปากร, 2554

[5] NASA Prediction Of Worldwide Energy Resource [ออนไลน์]. 2561. แหล่งที่มา: [https://power.larc.nasa.gov](https://power.larc.nasa.gov/) [14 พฤศจิกายน 2561]

[6] Create an Interactive Narrative with the Live Editor. [ออนไลน์]. 2559. แหล่งที่มา: [https://www.mathworks.com/help/matlab/matlab\\_prog/live-editor-intteractive](https://www.mathworks.com/help/matlab/matlab_prog/live-editor-intteractive-narrative.html;jsessionid=cbbc530ceb297f26f784c69c4f9f)[narrative.html;jsessionid=cbbc530ceb297f26f784c69c4f9f](https://www.mathworks.com/help/matlab/matlab_prog/live-editor-intteractive-narrative.html;jsessionid=cbbc530ceb297f26f784c69c4f9f) [1 เมษายน 2562]

[7] โครงการศึกษาและประเมินศักยภาพแสงอาทิตย์ ประเทศกัมพูชา [ออนไลน์]. 2551. แหล่งที่มา: [5 พฤศจิกายน 2561]

[8] โครงการศึกษาศักยภาพพื้นที่ที่เหมาะสมในการพัฒนาระบบผลิตไฟฟ้าพลังงานอาทิตย์ของประเทศไทย [ออนไลน์]. 2560. แหล่งที่มา: [http://www.dede.go.th/ewt\\_news.php?nid=46925&filename=index](http://www.dede.go.th/ewt_news.php?nid=46925&filename=index)  [7 พฤศจิกายน 2561]

[9] ภาษา Python [ออนไลน์]. 2560. แหล่งที่มา: [http://marcuscode.com/lang/python \[2](http://marcuscode.com/lang/python%20%5b2) กุมภาพันธ์ 2562]

[10] โปรแกรมคำนวณอย่างง่ายสำหรับระบบผลิตไฟฟ้าด้วยเซลล์แสงอาทิตย์ [ออนไลน์]. 2553. แหล่งที่มา: <http://www.cssckmutt.in.th/pvgis/pvroof/index.php>[13 พฤศจิกายน 2561]

[11] การสร้าง GUI คำนวณปริมาตรของคอนกรีต [ออนไลน์]. 2560. แหล่งที่มา: <https://github.com/UncleEngineer/VolumeCal/blob/master/simplevolume.py>[17 เมษายน 2562]

# **ภำคผนวก**

#### **Code โปรแกรมที่ใช้ในกำรค ำนวณพลังงำนแสงอำทิตย์ณ ต ำแหน่งที่สนใจ**

from tkinter import \*

from tkinter import ttk

from PIL import Image, ImageTk

import math

import requests

#กำหนดฟังชันคำนวณ

def energy():

 $lat = float(slat.get())$ 

lon = float(slon.get())

tilt = float(stilt.get())

 $azitilt = float(sazitilt.get())$ 

#ดึงข้อมูลความเข้มแสงตรงจากเว็ปนาซา

url = 'https://power.larc.nasa.gov/cgi-

bin/v1/DataAccess.py?request=execute&identifier=SinglePoint&parameters=DNR&startDate=& endDate=&userCommunity=SSE&tempAverage=CLIMATOLOGY&outputList=JSON,ASCII&lat='+ str(lat)+'&lon='+str(lon)+'&user=anonymous'

```
data raw = requests.get(url)
```
f = open('data\_request.txt','w+') #เก็บข้อมูลในtextfile

f.write(data\_raw.text)

f.close()

f = open('data\_request.txt')

dnr =  $\Pi$ 

while True:

```
if f.readline() == ' "DNR": {\n' :
    n = 1while n < 12:
        s = f.readline()d = s.\text{replace}(\text{``''}, \text{''}).\text{replace}(\text{''}, \text{''}).\text{strip}(\text{)}.\text{split}(\text{''}) dnr.append(float(d[1]))
        n = n+1 break
```

```
 f.close()
```
#ค านวณค่าพลังงานแสงอาทิตย์ที่ตกลงบนแผงโซลาร์เซลล์ตามมุมเอียงแผงที่ผู้ใช้งานป้อนข้อมูล

dnr\_month\_list =  $[]$ 

```
total day of month = [31,28,31,30,31,30,31,31,30,31,30,31]
```
for k in range(12) :

```
energy real list month = []
```
for n in range(total day of month[k]):

```
d = sum(total day of month[:k]) + n + 1
```

```
st = [i+0.5 for i in range(24)] #กำหนดเวลาดวงอาทิตย์
```
decli = 23.45\*math.sin((360\*(d-81)/365)\*math.pi/180) #คำนวณค่าเดคลิเนชัน

Id  $list = []$ 

```
hour angle list =[]
```
altitude list  $=[]$ 

```
energy real list = []
```
for i in st:

<code>hour\_angle = 15\*(12-i)</code> #คำนวณมุมชั่วโมงดวงอาทิตย์

attitude =

math.asin(math.sin(decli\*math.pi/180)\*math.sin(lat\*math.pi/180)+math.cos(decli\*math.pi/180) \*math.cos(lat\*math.pi/180)\*math.cos(hour\_angle\*math.pi/180)) #ค านวณมุมอัลติจูดดวงอาทิตย์

```
zenith = 90-(attitude*180/math.pi) #คำนวณมุมเซนิธดวงอาทิตย์
am = 1/math.cos(zenith*math.pl/180) #คำนวณค่าairmass
if am < 0.
  Id = 0 else: 
  Id = 1353*(0.7** (am**0.678)) #คำนวณค่าความเข้มแสงตรงทางทฤษฎี
Id list.append(Id)
hour angle list.append(hour angle)
```
altitude list.append(attitude)

Id sum = sum(Id list)

```
 cosAzi = [(math.sin(decli*math.pi/180)*math.cos(lat*math.pi/180)-
```
math.cos(decli\*math.pi/180)\*math.sin(lat\*math.pi/180)\*math.cos(hour\_angle\_list[i]\*math.pi/1 80))/(math.cos(altitude list[i])) for i in range(len(st))]

Azi = [math.acos(cosAzi[i])\*180/math.pi for i in range(len(st))] #คำนวณมุมอาซิมฺธ

cos sun tilt =

[math.cos(tilt\*math.pi/180)\*math.sin(altitude\_list[i])+math.sin(tilt\*math.pi/180)\*math.cos(altit ude\_list[i])\*math.cos((Azi[i]-azitilt)\*math.pi/180) for i in range(len(st))] #คำนวณมุมที่ดวงอาทิตย์ทำ กับแผงโซลาร์เซลล์

```
 for i in range(len(st)):
```

```
if cos sun tilt[i] < 0 :
```
 $energy = 0$ 

 $\rho | \varsigma \rho$  :

energy = dnr[k]\*cos\_sun\_tilt[i]\*(Id\_list[i]/Id\_sum) #คำนวณค่าพลังงานแสงอาทิตย์ที่ ตกลงบนแผงโซลาร์เซลล์

energy real list.append(energy)

energy sum = sum(energy real list)

energy real list month.append(energy sum)

energy budget month = (sum(energy real list month)/total day of month[k])  $\#\vec{n}$ พลังานแสงอาทิตย์ที่ตกลงบนแผงโซลาร์เซลล์ในแต่ละเดือน

dnr month list.append(energy budget month)

import tabulate #สร้างตารางแสดงผล

name of month  $=$ 

```
['January','Febuary','March','April','May','June','July','August','September','October','November','D
ecember']
```
table = [[name\_of\_month[i],dnr\_month\_list[i]] for i in range(12)]

 table.append(['Annual', (sum(dnr\_month\_list)/12)]) #ค่าพลังงานแสงอาทิตย์ที่ตกลงบนแผงโซลาร์ เซลล์ตลอดทั้งปี

```
 #เก็บข้อมูลพลังงานที่ได้ใน textfile
```
 $g = open('data output quit.txt', 'w+)$ 

```
 g.write(' At latitude: '+str(lat)+'\n')
```
g.write(' At longitude: '+str(lon)+'\n')

g.write(' Tilt angle: ' + str(tilt) + ' degree $\ln$ ')

#ค านวณค่าพลังงานแสงอาทิตย์ที่ตกลงบนแผงโซลาร์เซลล์ในแต่ละมุมเอียงของแผง

total day of month = [31,28,31,30,31,30,31,31,30,31,30,31]

anual list =  $\Box$ 

for tilt in range(0,91,5) :

dnr month list =  $[]$ 

for  $k$  in range(12) :

energy real list month =  $[]$ 

for n in range(total day of month[k]):

```
d = sum(total day of month[:k]) + n + 1st = [i+0.5 for i in range(24)]
 decli = 23.45*math.sin((360*(d-81)/365)*math.pi/180) 
Id list = []hour angle list =[]altitude list =[]energy real list = [] for i in st: 
   hour angle = 15*(12-i)
```
attitude =

math.asin(math.sin(decli\*math.pi/180)\*math.sin(lat\*math.pi/180)+math.cos(decli\*math.pi/180) \*math.cos(lat\*math.pi/180)\*math.cos(hour\_angle\*math.pi/180))

> zenith = 90-(attitude\*180/math.pi) am = 1/math.cos(zenith\*math.pi/180)

if  $am < 0$ :

 $Id = 0$ 

else:

 $Id = 1353*(0.7**(am**0.678))$ 

Id list.append(Id)

hour angle list.append(hour angle)

altitude list.append(attitude)

Id  $sum = sum(\text{Id} \text{list})$ 

 cosAzi = [(math.sin(decli\*math.pi/180)\*math.cos(lat\*math.pi/180) math.cos(decli\*math.pi/180)\*math.sin(lat\*math.pi/180)\*math.cos(hour\_angle\_list[i]\*math.pi/1 80))/(math.cos(altitude list[i])) for i in range(len(st))]

Azi = [math.acos(cosAzi[i])\*180/math.pi for i in range(len(st))]

 $cos$  sun tilt =

[math.cos(tilt\*math.pi/180)\*math.sin(altitude\_list[i])+math.sin(tilt\*math.pi/180)\*math.cos(altit ude\_list[i])\*math.cos((Azi[i]-azitilt)\*math.pi/180) for i in range(len(st))]

for i in range(len(st)):

if cos sun tilt[i]  $< 0$  :

 $energy = 0$ 

else :

energy = dnr[k]\*cos\_sun\_tilt[i]\*(Id\_list[i]/Id\_sum)

energy real list.append(energy)

energy sum = sum(energy real list)

```
energy real list month.append(energy sum)
```
energy budget month = (sum(energy real list month)/total day of month[k])

dnr month list.append(float(energy budget month))

anual list.append(dnr month list)

tilt angle = [i for i in range(0,91,5)]

table1 = [[tilt\_angle[i]] + anual\_list[i] + [(sum(anual\_list[i])/12)] for i in range(len(tilt\_angle))]

g.write(' Azimuth of panel: ' +str(azitilt) +'\n')

 g.write(tabulate.tabulate(table, headers = [' Month','Energy (Kwhr/m^2/day)'],floatfmt=".2f"))

g.write('\n')

 g.write('---------------------------------------------------------------------------------------------------- '+'\n')

 g.write(tabulate.tabulate(table1, headers = ['Tilt Angle (degree)','Jan' , 'Feb','Mar','Apr','May','Jun','Jul','Aug','Sep','Oct','Nov','Dec','Anual'],floatfmt=".2f"))

g.close()

```
 result.set('Done')
```
#สร้างguiเพื่อให้ผู้ใช้งานป้อนข้อมูลต่างๆ

 $GUI = Tk()$ 

GUI.geometry("500x350")

GUI.title("Solar Energy Calculation Program")

slat = StringVar()

slon = StringVar()

stilt = StringVar()

sazitilt = StringVar()

result = StringVar()

#define label fixed

lat = ttk.Label(GUI, text = "Lattitude :")

lat.pack()

#define label nonfixed

objEntry = ttk.Entry(GUI, textvariable = slat)

objEntry.pack()

lon = ttk.Label(GUI, text = "Longitude :")

```
lon.pack() 
objEntry2 = ttk.Entry(GUI, textvariable = slon) 
objEntry2.pack()
```

```
objEntry5 = Label(GUI ,text = "ค้นหาตำแหน่งของคุณด้วย Google Map", fg="black")
objEntry5.pack()
```

```
tilt = ttk.Label(GUI, text = "Tilt Angle :") 
tilt.pack() 
objEntry3 = ttk.Entry(GUI, textvariable = stilt) 
objEntry3.pack()
```

```
objEntry6 = Label(GUI ,text = "ป้อนค่ามุมเอียงของแผงโซลาร์เซลล์" , fg="black") 
objEntry6.pack()
```

```
azitilt = ttk.Label(GUI, text = "Azimuth of panel :")
```
azitilt.pack()

```
objEntry4 = ttk.Entry(GUI, textvariable = sazitilt)
```

```
objEntry4.pack()
```

```
objEntry7 = Label(GUI ,text = "มุมทิศของหน้าแผงโซลาร์เซลล์ทำกับทิศเหนือ" , fg="black")
objEntry7.pack()
```

```
mButton = ttk.Button(GUI, text = "Calculate", command = energy) 
mButton.pack()
```
R1 = ttk.Label(GUI, textvariable= result, font=('tohama',12))

R1.pack()

#import image

img = Image.open("logo.png")

img = img.resize((int(img.width\*0.2),int(img.height\*0.2)))

photo = ImageTk.PhotoImage(img)

lbl = Label(image=photo)

lbl.pack()

GUI.mainloop()